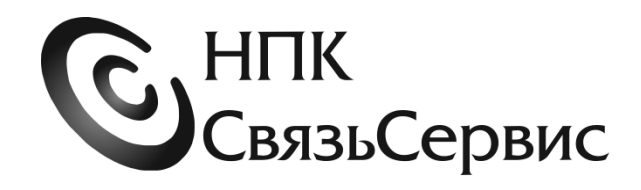

# **ТЕСТЕР ОПТИЧЕСКИЙ серии «ТОПАЗ-7000» РУКОВОДСТВО ПО ЭКСПЛУАТАЦИИ**

**АВНФ.411918.008 РЭ**

Санкт-Петербург 2022

# Содержание

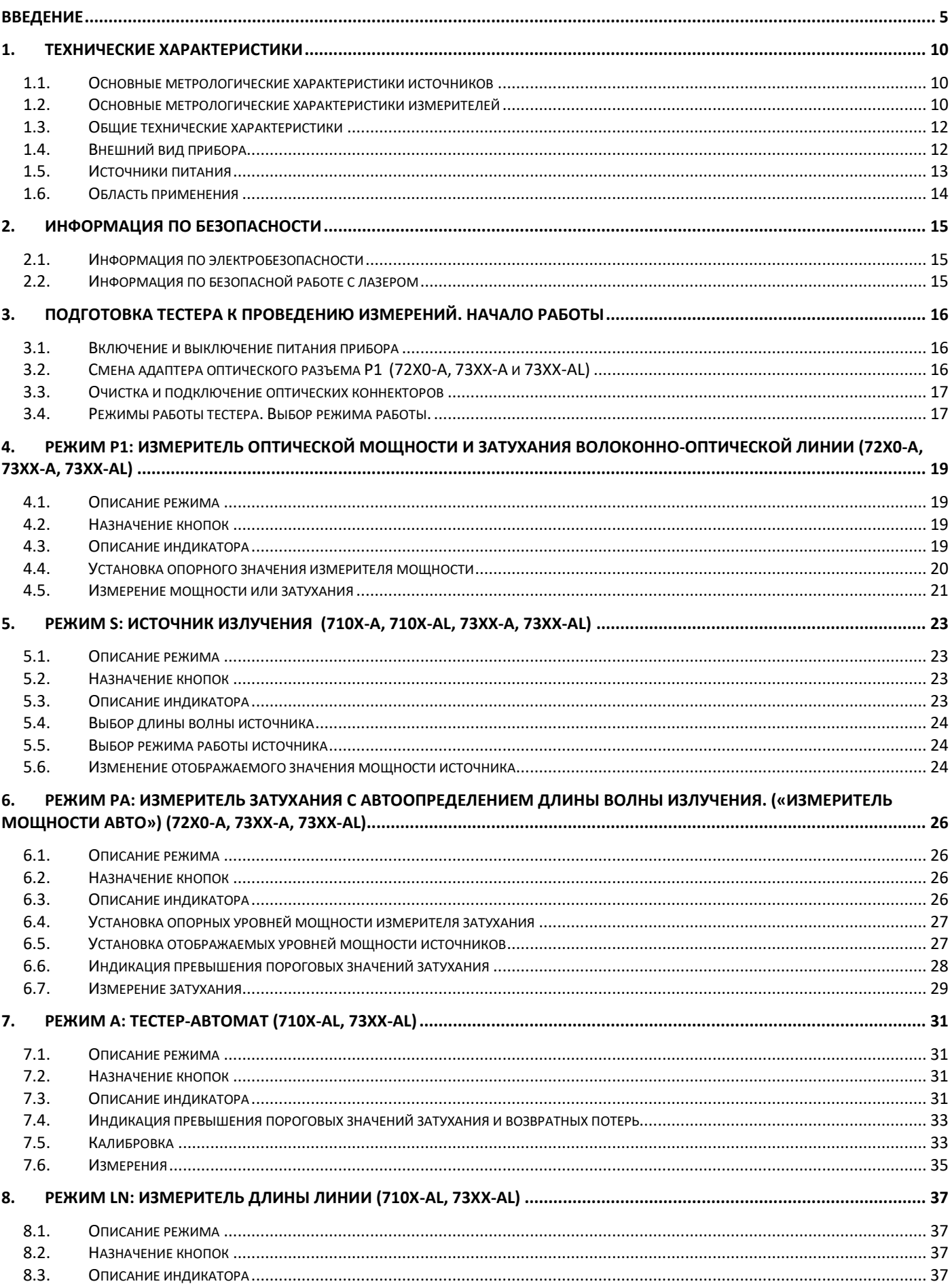

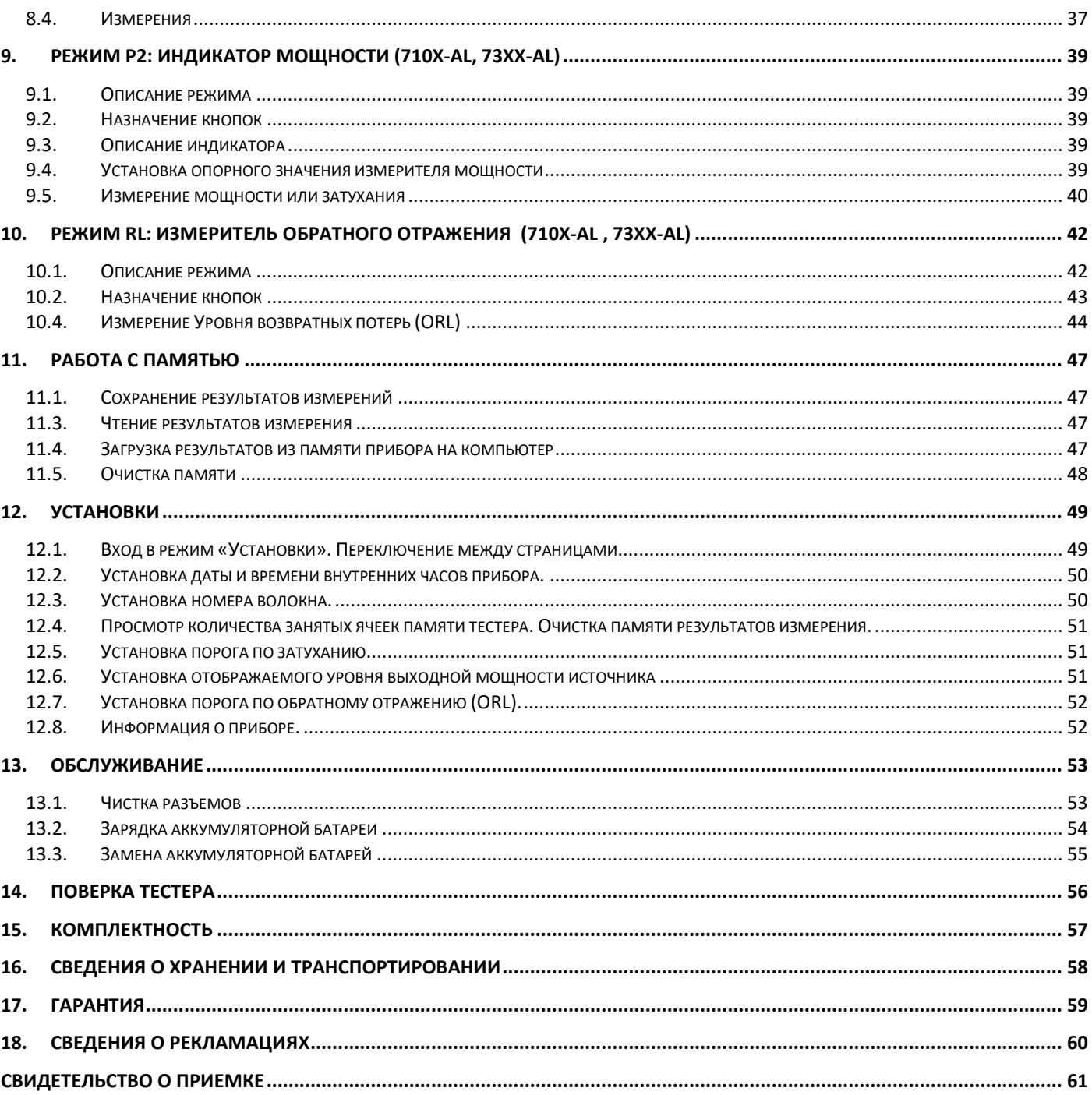

### <span id="page-4-0"></span>**ВВЕДЕНИЕ**

Настоящее руководство по эксплуатации распространяется на тестеры оптические серии «ТОПАЗ-7000» (ТУ 665850-010-35519520-07), версия 20.5 и предназначено для изучения их назначения, принципа действия, правил эксплуатации и технического обслуживания, поверки и хранения. Тестеры оптические серии «ТОПАЗ-7000» (далее по тексту – **тестеры**) предназначены для измерений средней мощности оптического излучения, генерирования стабилизированного оптического излучения, определения затухания оптических сигналов в одномодовых и многомодовых волоконных световодах.

Выпускается несколько модификаций (модельных групп) Оптических тестеров серии «ТОПАЗ-7000», отличающихся набором основных и дополнительных функциональных узлов.

Основные функции:

- измеритель среднего уровня оптической мощности

- источник оптического сигнала со стабильным уровнем мощности
- Дополнительные функции:
- автоматическое определение длины волны тестового сигнала
- измеритель возвратных потерь (ORL)
- дополнительный измеритель среднего уровня оптической мощности
- измеритель длины линии

\_\_\_\_\_\_\_\_\_\_\_\_\_\_\_\_

- источник видимого излучения (VFL)

Три цифры в наименовании моделей оптических тестеров, следующие за словом «ТОПАЗ» и цифрой «7» обозначают набор основных функций, выполняемых тестером Цифровые коды моделей оптических тестеров в соответствии с имеющимся в них набором основных функциональных узлов приведены в Таблице 1.

Наличие в тестере дополнительных функций обозначается следующими за цифровым кодом символами:

- **A**  автоматическое определение/изменение длины волны тестового сигнала
- **L** наличие в приборе измерителя возвратных потерь и измерителя длины линии
- **+** наличие в приборе источника видимого излучения (VFL)

Символы добавляются справа от цифрового кода модели через «-» без скобок.

# **Таблица 1**

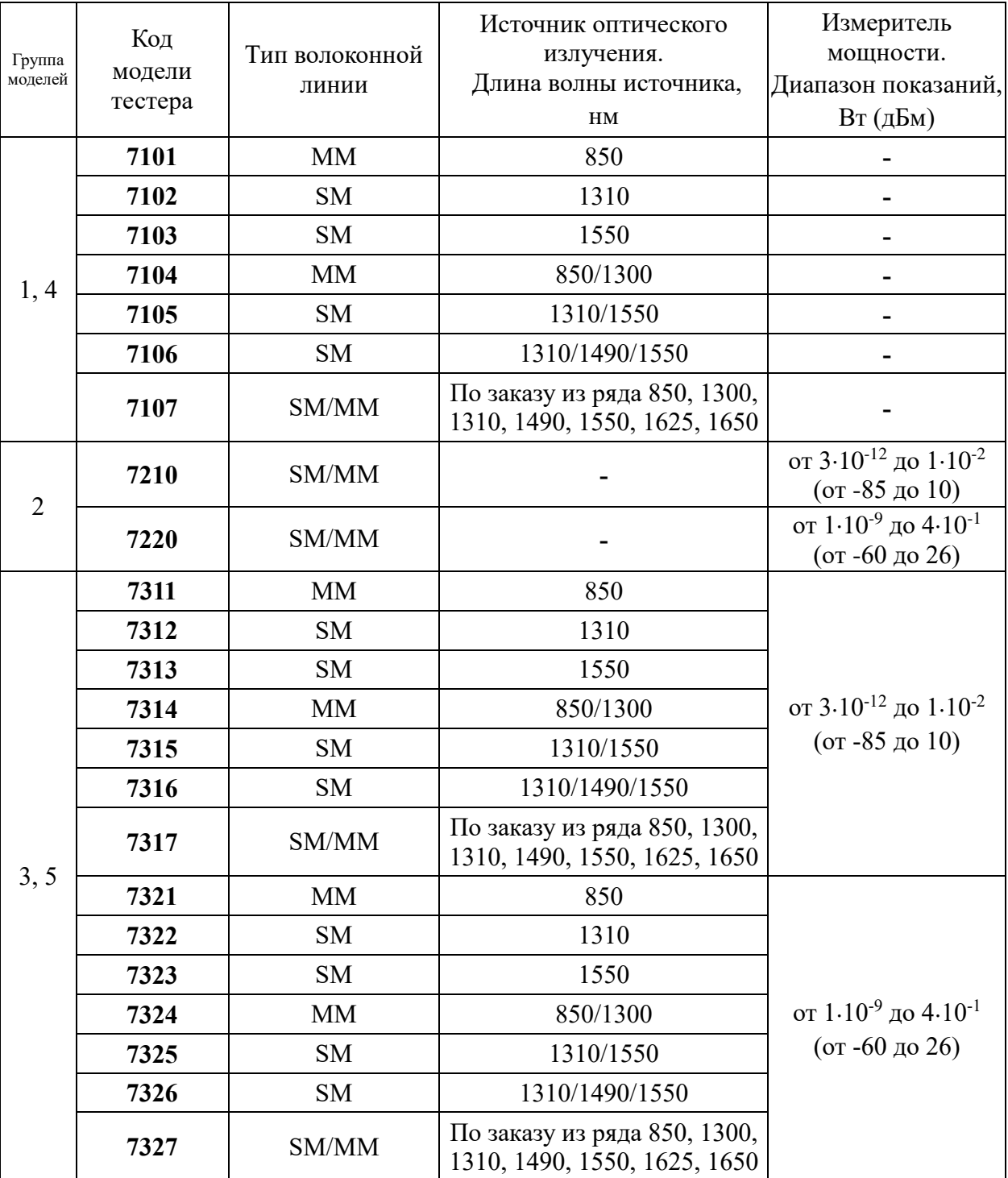

Цифровые коды моделей оптических тестеров

В соответствии с набором основных и дополнительных функциональных узлов, модели тестеров делятся на группы

Наименования и обозначения групп моделей тестеров и обозначения моделей, входящих в группу, представлены в таблице 2. В цифровом обозначении группы цифра, изменяющаяся в наименовании моделей этой группы, заменена знаком «X».

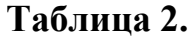

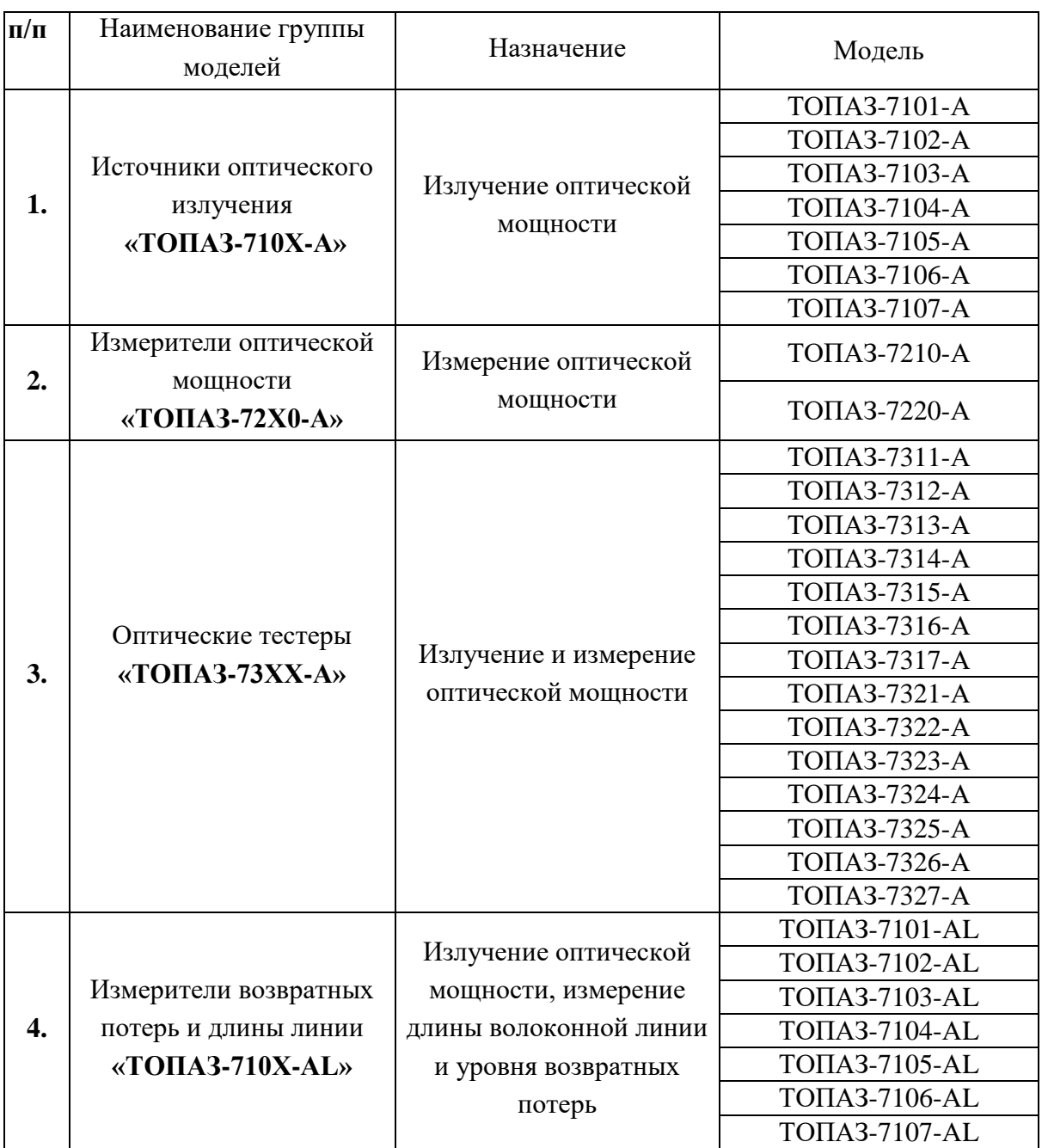

Таблица 2(продолжение).

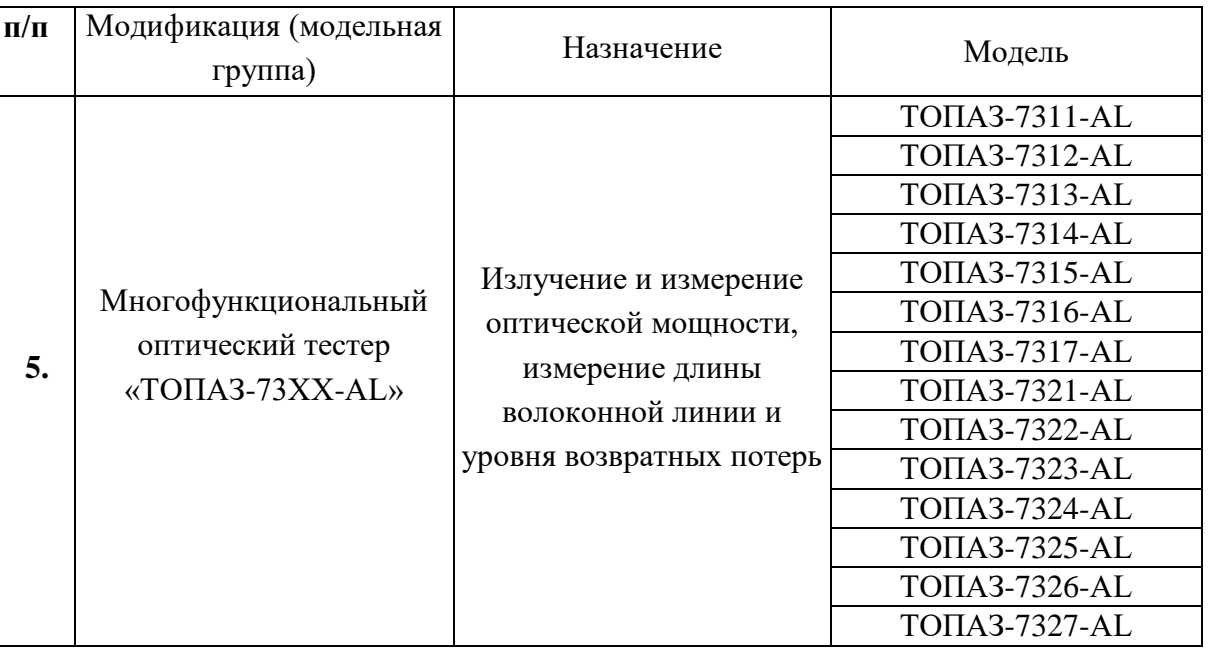

При наличии в модели видимого источника излучения (VFL) к ее наименованию добавляется знак «**+**» справа от цифробуквенного кода модели.

Четвертая цифра определяет длину волны источника излучения и его наличие.

Третья цифра определяет наличие измерителя и его диапазон (таблица 1).

Оптические тестеры модельной группы **«ТОПАЗ-73ХХ-А»** включают в себя источник оптического излучения и измеритель оптической мощности, переключение между режимами источника и измерителя описано в пункте 3.4.

Измерители возвратных потерь и длины линии **«ТОПАЗ-710Х-AL»** включают в себя источник оптического излучения, дополнительный измеритель мощности, измеритель уровня возвратных потерь (ORL) и измеритель длины линии.

Многофункциональные оптические тестеры **«ТОПАЗ-73ХХ-AL»** являются многофункциональными приборами, включающими в себя все основные и дополнительные функциональные узлы, дополнительные возможности работы. Режимы работы представлены в п.3.4

#### НОРМАТИВНЫЕ ССЫЛКИ

В настоящем руководстве по эксплуатации использованы ссылки на следующие стандарты и рекомендации:

ГОСТ 22261-94 – Средства измерения электрических величин. Общие технические условия.

ПР 50.2.009-94 – Правила по метрологии. Порядок проведения испытаний и утверждения типа средств измерений.

ГОСТ Р 8.720-2010 – Государственная система обеспечения единства измерений. Измерители оптической мощности, источники оптического излучения, измерители обратных потерь и тестеры оптические малогабаритные в волоконно-оптических системах передачи. Методика поверки.

РД 45.234-2002 – Измерители средней мощности оптического излучения для волоконно-оптических систем передачи.

РД 45.235-2002 – Источники излучения измерительные для волоконнооптических систем передачи.

В договоре (заказе) на поставку необходимо указать полное наименование модели оптического тестера, например:

Тестер оптический серии «Топаз-7000». Модель «Топаз-7210-А»

Пример записи полного наименования модели тестера в конструкторской документации:

Тестер оптический серии «Топаз-7000». Модель «Топаз-7210-А» АВНФ.411918.008-007

# <span id="page-9-0"></span>**1. Технические характеристики**

#### <span id="page-9-1"></span>*1.1. Основные метрологические характеристики источников*

Рабочая длина волны непрерывного оптического излучения источника в тестере соответствует значениям, указанным в таблице 3.

Таблица 3.

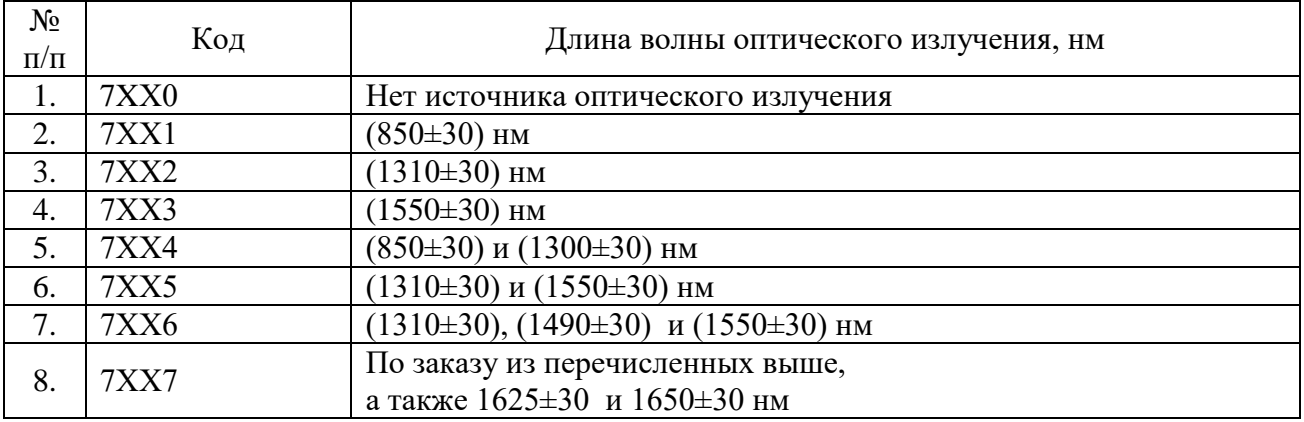

Уровень средней мощности непрерывного оптического излучения на выходе источника не менее: минус 3 дБм.

Уровень средней мощности импульсно-модулированного оптического излучения не менее:  $M$  минус  $3 \text{ }\mu\text{F}$ 

Частоты модуляции оптического сигнала: 270.0±5.4 Гц и 2048±40 Гц.

Скважность импульсов модулированного оптического сигнала:

от 1.8 до 2.2.

Нестабильность уровня мощности непрерывного оптического излучения на выходе источника при изменении температуры окружающей среды в пределах  $\pm 2^{\circ}$ С не более:

- 0.1 дБ в течение 15 минут непрерывной работы (для 1310нм, 1490нм и 1550 нм);

- 0.2 дБ в течение 15 минут непрерывной работы (для остальных значений длины волны источника)

Ширина спектра по уровню 0.5 источника, не более: 9 нм.

# <span id="page-9-2"></span>*1.2. Основные метрологические характеристики измерителей*

Измерители оптической мощности (в группах моделей тестеров **7X1X** и **7X2X**) измеряют среднюю мощность непрерывного и импульсно-модулированного оптического излучения в рабочих спектральных диапазонах 800 нм –1700 нм в одномодовых и многомодовых волоконных световодах.

Диапазон показаний уровня средней мощности оптического излучения Тестеров группы **7X1X** :

от минус 85 до плюс 10 дБм (от  $3.1 \times 10^{-12}$  Вт до  $5 \times 10^{-3}$  Вт).

Диапазон показаний уровня средней мощности оптического излучения Тестеров группы **7Х2Х** :

от минус 60 до плюс 26 дБм (от  $10^{-9}$  до 0.4 Вт).

Диапазон измерений уровня средней мощности оптического излучения Тестеров группы **7X1X** :

от минус 70 до плюс 6 дБм (от  $3.1 \times 10^{-10}$  Вт до  $4 \times 10^{-3}$  Вт).

(в спектральном диапазоне от 800 до 900 нм на длине волны градуировки 850±10 нм составляет от  $1 \times 10^{-9}$ до  $4 \times 10^{-3}$  Вт; от - 60 до 6 дБм).

Диапазон измерений уровня средней мощности оптического излучения Тестеров группы **7Х2Х** :

от минус 50 до плюс 10 дБм (от  $10^{-8}$  до  $10^{-2}$  Bт).

Предел допускаемой основной относительной погрешности измерения уровней средней мощности в нормальных условиях:

- на длинах волн градуировки  $1310\pm10$  и  $1550\pm10$  нм, не более: 0.3 дБ (7%);

- на длине волны градуировки  $850\pm10$  нм, не более: 0.5 дБ (12%);

Предел допускаемой дополнительной относительной погрешности измерения уровней средней мощности на длинах волн градуировки в рабочих условиях, не более: 0.2 дБ  $(4.7\%)$ ;

Пределы допускаемой погрешности измерения относительных уровней мощности:  $0.2 \text{ µ}6 \text{ (4.7\%)}$ ;

Разрешение цифровой индикации результата измерения - при логарифмической шкале:  $\sigma$  0.001 до 0,01 дБ;

- при линейной шкале (мВт, мкВт, нВт): единица младшего разряда результата

# <span id="page-11-0"></span>*1.3. Общие технические характеристики*

Таблица 4

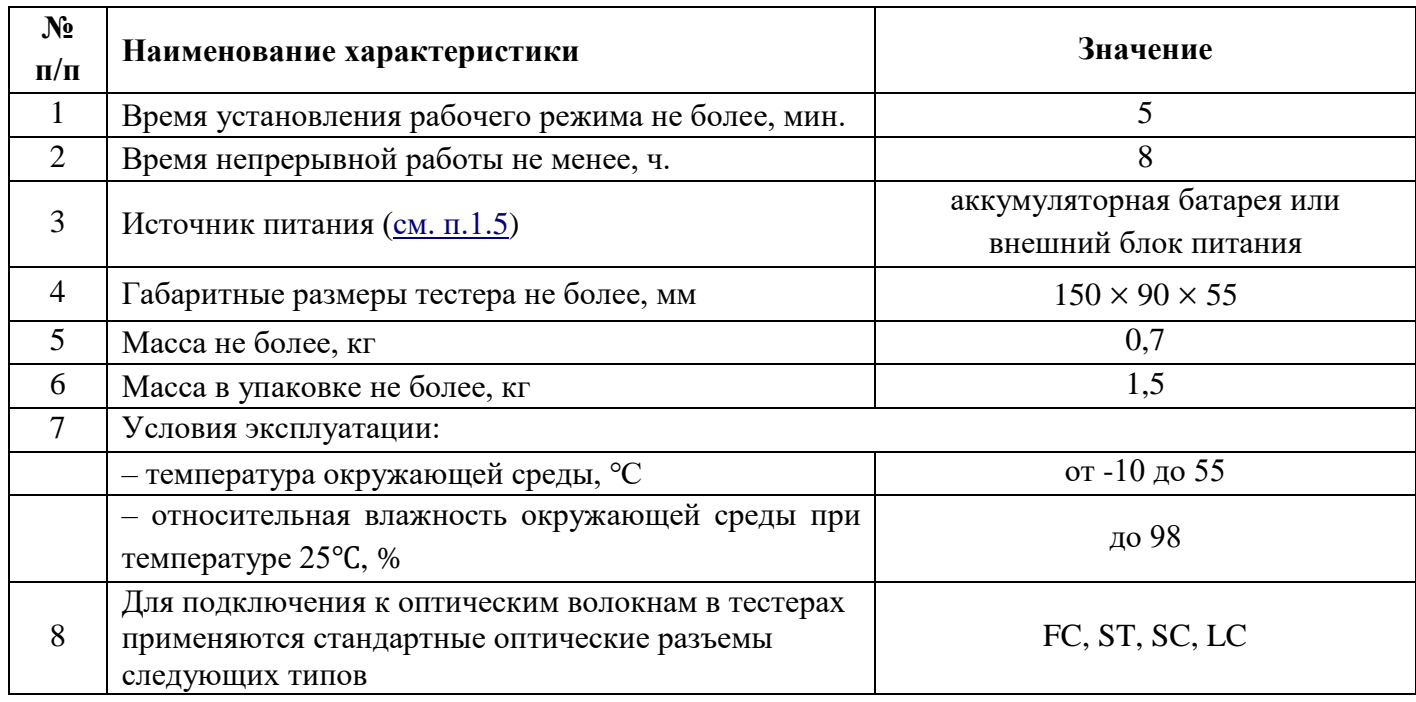

# <span id="page-11-1"></span>*1.4. Внешний вид прибора*

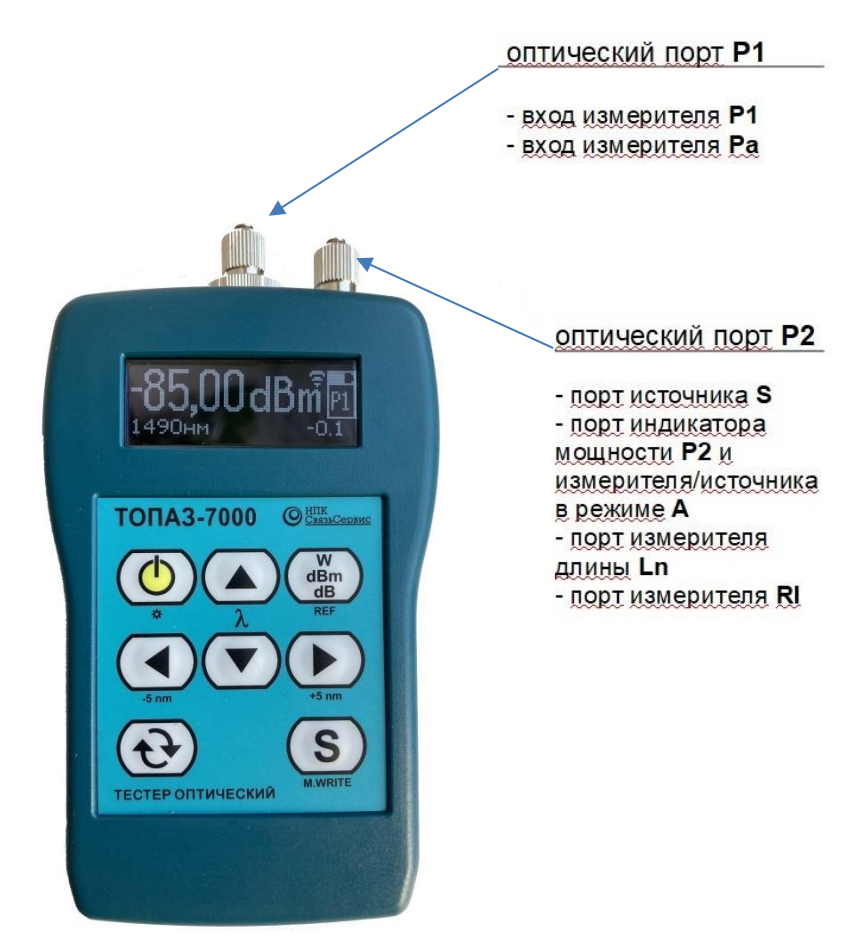

Рис.1. Внешний вид прибора (вид спереди)

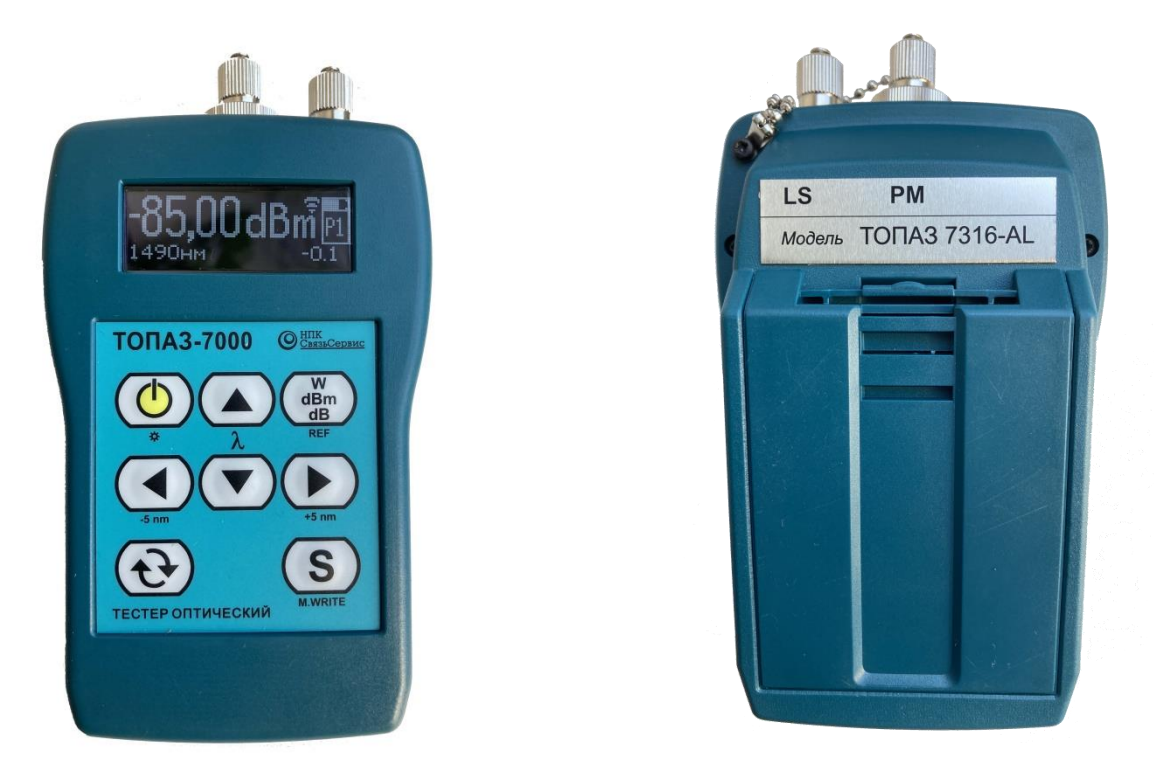

Рис.2. Внешний вид прибора (вид спереди и сзади)

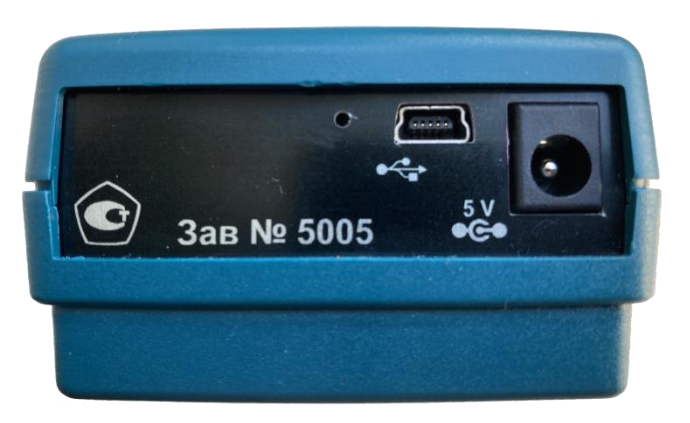

Рис.3. Внешний вид прибора (вид снизу)

# <span id="page-12-0"></span>*1.5. Источники питания*

Прибор питается от следующих источников:

- Li-on аккумуляторная батарея, расположенная в специальном отсеке под крышкой на задней стенке корпуса прибора (рисунки 2 и 4). Подключается к прибору разъемом через отверстие в стенке отсека.
- Внешний блок питания от сети 220 В, который входит в комплект поставки тестера. Блок питания подключается к прибору через разъем «5V» на нижней панели прибора (рис.3). Этот же блок служит зарядным устройством для аккумуляторной батареи (см. [п.13.2\)](#page-53-0).

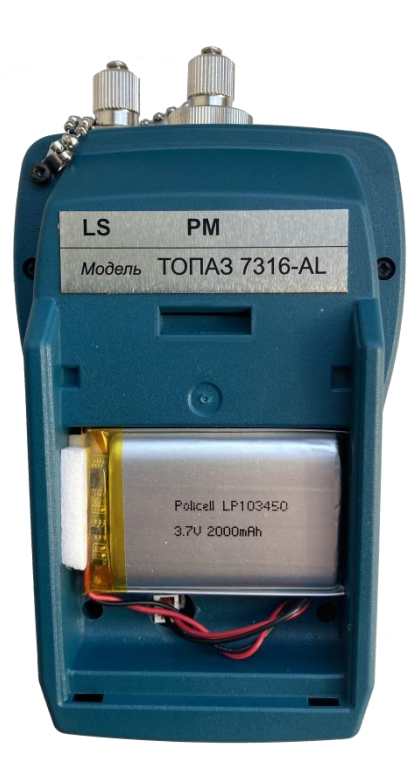

Рис.4. Вид прибора с открытой крышкой отсека аккумуляторной батареи

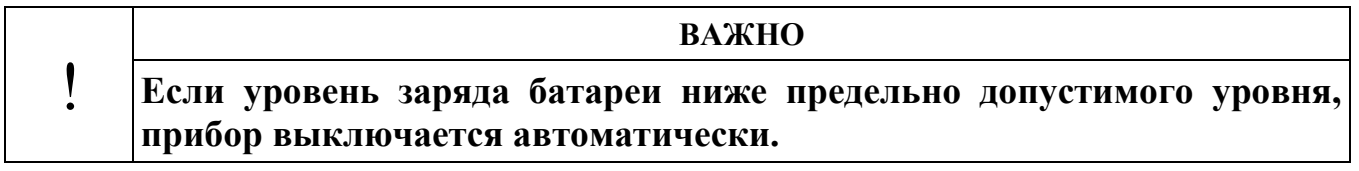

# <span id="page-13-0"></span>*1.6. Область применения*

Тестеры оптические применяются при:

- строительстве и обслуживании волоконно-оптических линий связи;
- тестировании FTTx: пассивных оптических сетей (PON);
- тестировании оптических компонентов.

С помощью приборов можно проводить следующие измерения:

- измерение средней мощности передатчика (дБм, Вт);
- измерение потерь волоконной линии (дБ);
- измерение потерь, вносимых компонентами (дБ);
- измерение возвратных потерь (дБ);
- измерение длины линии.

# <span id="page-14-1"></span><span id="page-14-0"></span>**2. Информация по безопасности**

# *2.1. Информация по электробезопасности*

Запрещается подключать блок питания к сети питания, напряжение в которой выше указанного на блоке питания. При несоблюдении этого требования возможно повреждение блока питания.

Используйте только блок питания, поставляемый с прибором.

# <span id="page-14-2"></span>*2.2. Информация по безопасной работе с лазером*

#### **ПРЕДУПРЕЖДЕНИЕ**

#### ! **Не подключайте и не отключайте волокно при излучающем источнике. Никогда не смотрите прямо в излучающее волокно и убедитесь, что ваши глаза защищены все время работы.**

#### **ПРЕДУПРЕЖДЕНИЕ**

! **Использование прибора не по назначению, а также выполнения действий, отличных от описанных в руководстве пользователя, могут привести к опасному излучению.**

Ваш прибор является лазерным изделием.

К работе с прибором допускается персонал, ознакомленный с СанПиН N 5804-91: «САНИТАРНЫЕ НОРМЫ И ПРАВИЛА УСТРОЙСТВА И ЭКСПЛУАТАЦИИ ЛАЗЕРОВ», и требованиями безопасности по ГОСТ 24469-80. Несоблюдение правил может нанести вред здоровью.

# <span id="page-15-0"></span>**3. Подготовка тестера к проведению измерений. Начало работы**

# <span id="page-15-1"></span>*3.1. Включение и выключение питания прибора*

# **Для включения:**

Нажмите кнопку  $\bigcirc$ . После короткого звукового сигнала на дисплее в течение 3 секунд отображаются наименование, серийный номер прибора, версия внутреннего программного обеспечения и год выпуска (рис.5).

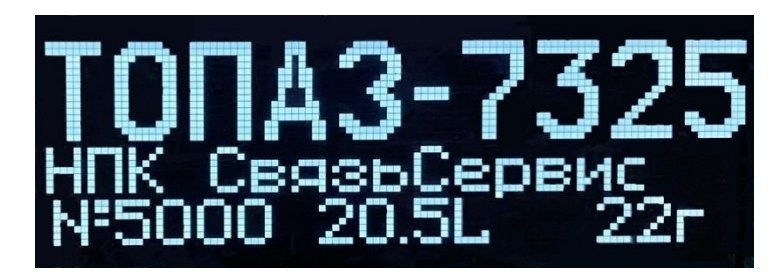

Рис.5. Вид дисплея в момент включения прибора

**Для выключения:** Для выключения прибора длительно (более 2 секунд) нажмите кнопку $\mathbb C$ 

# <span id="page-15-2"></span>*3.2. Смена адаптера оптического разъема Р1 (72X0-А, 73XX-А и 73XX-AL)*

Конструкция оптического разъема *Р1* (см. рис.1), являющегося входом измерителя мощности в приборах 72X0-А, 73XX-А и 73XX-AL, позволяет подключать к нему оптические кабели с разъемами различных типов. Разъем *Р1* состоит из двух частей: корпуса фотодиода, жестко закрепленного на корпусе прибора, и сменного адаптера, который прикреплен к корпусу фотодиода одним из 2-х возможных способов. 1-й способ: адаптер навинчивается на корпус фотодиода с помощью резьбы большого диаметра с мелки шагом. 2-й способ: адаптер крепится к корпусу фотодиода двумя винтами через отверстия в квадратном фланце. В комплект поставки оптического тестера могут быть включены адаптеры для подключения разъемов следующих типов: FC, SC, ST, LC.

Перед заменой адаптера снимите заглушку с разъема *Р1*. Затем, в случае резьбового крепления, просто отверните (против часовой стрелки) адаптер. В случае винтового соединения открутите его крепежные винты отверткой с плоским окончанием.

Для установки нового адаптера проделайте действия в обратном порядке.

#### <span id="page-16-0"></span>*3.3. Очистка и подключение оптических коннекторов*

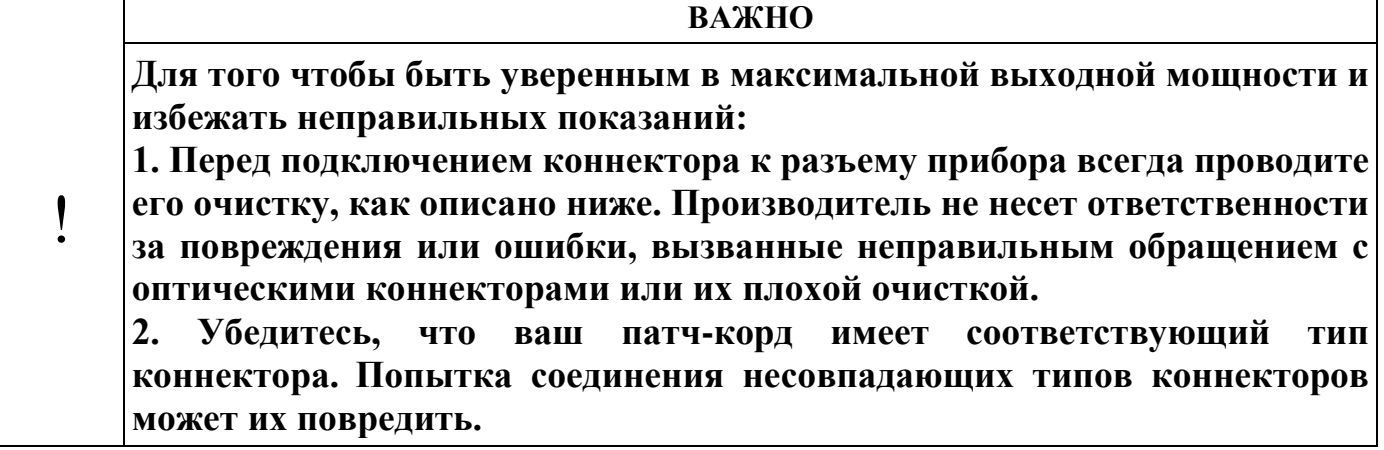

Для того чтобы подключить волоконно-оптический кабель к прибору, выполните следующие действия:

- 1. Проведите чистку коннекторов протрите торец коннектора безворсовой салфеткой, при необходимости смоченной спиртом, и проведите визуальный осмотр, чтобы убедиться в его чистоте.
- 2. Осторожно расположите коннектор напротив входного разъема. Избегайте касания или трения торца волокна и других поверхностей вне разъема. Убедитесь, что ключ на оптическом коннекторе полностью совпадает с соответствующей прорезью на оптической розетке.
- 3. Нажмите на коннектор так, чтобы волоконно-оптический кабель зафиксировался на месте (для SC или LC-коннекторов).
- 4. Затяните гайку коннектора так, чтобы жестко закрепить волокно на месте. Не перетяните, так как это повредит волокно и разъём (для FC-коннекторов).

**Примечание**: Неправильное подключение волоконно-оптического кабеля к прибору, а также наличие сильных изгибов в месте подключения приведёт к ошибочным результатам измерения.

# <span id="page-16-1"></span>*3.4. Режимы работы тестера. Выбор режима работы.*

Выполнив необходимые подготовительные действия, можно переходить непосредственно к измерениям. Сначала нужно выбрать режим работы прибора и установить параметры измерения. В таблице 5 представлены основные режимы работы, имеющиеся в различных моделях тестера серии «Топаз-7000». Знаком «х» отмечено наличие режима в определенной модели прибора. В графе «Обозначение» символами представлено графическое изображение режима в правой части индикатора тестера (см. рис.1 и 2).

Таблица 5

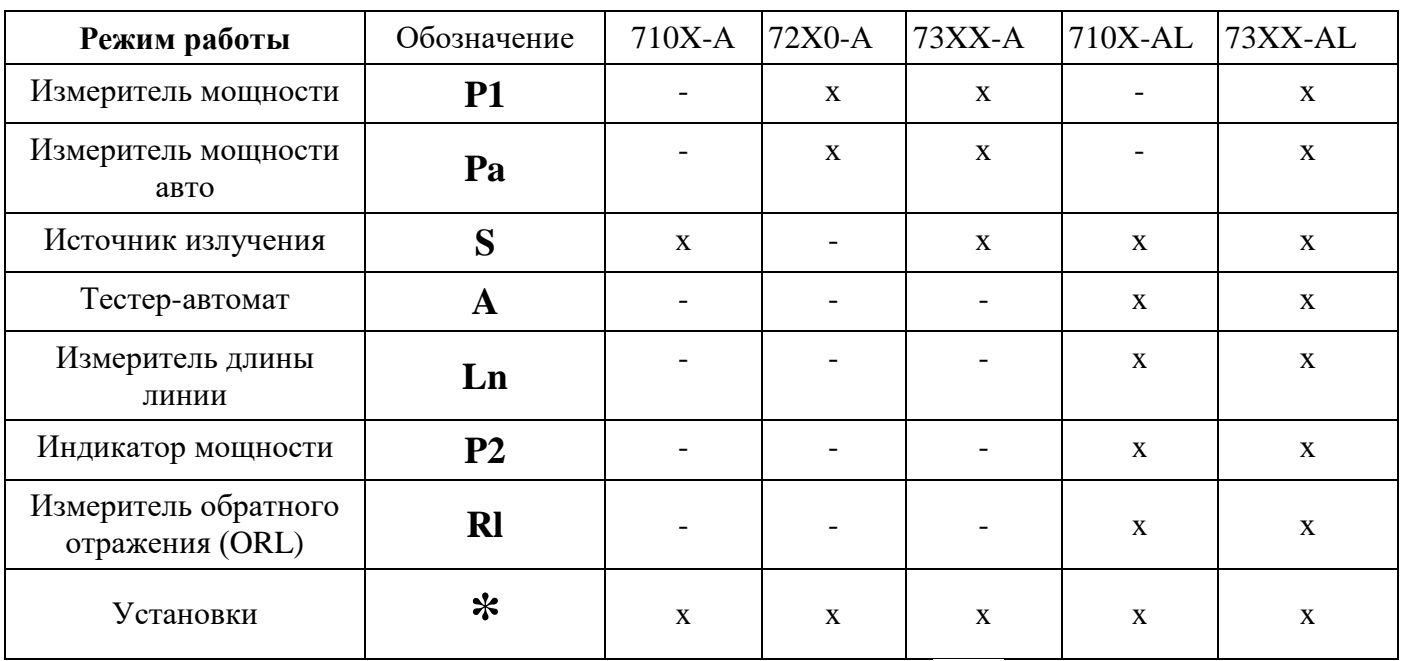

Для перехода в меню выбора режима нажмите кнопку  $\mathbf{\hat{U}}$ . На индикаторе прибора появится название текущего режима.

Переключение доступных режимов производится с помощью кнопок  $\blacktriangleleft_{\vphantom{a}u}\blacktriangleright$ . Для установки выбранного режима нажмите кнопку

Режим «Установки» - это служебный режим работы тестера, в котором можно выполнить установку внутренних часов, очистить память результатов измерения, установить вспомогательные параметры основных режимов работы тестера. Подробное описание режима «Установки» и как войти в этот режим можно найти в п.12 настоящего руководства.

В следующих главах настоящего руководства описано как проводить измерения в различных режимах работы оптического тестера серии «Топаз-7000».

# <span id="page-18-0"></span>**4. Режим Р1: Измеритель оптической мощности и затухания волоконно-оптической линии (72X0-А, 73XX-А, 73XX-АL)**

# <span id="page-18-1"></span>*4.1. Описание режима*

В режиме **P1** измеряется средняя мощность непрерывного и импульсномодулированного оптического излучения на входе **Р1** прибора. На дисплее прибора отображается измеренное значение в линейных (mW/uW/nW) или логарифмических (dBm) единицах, либо отношение измеренного значения к опорному значению средней мощности, установленному ранее. Отношение измеренного и опорного значений отображается в логарифмических единицах (dB). Последний способ отображения может быть использован для определения затухания оптоволоконной линии.

# <span id="page-18-2"></span>*4.2. Назначение кнопок*

В таблице 6 описано функциональное назначение кнопок управления, используемых в данном режиме.

Таблица 6.

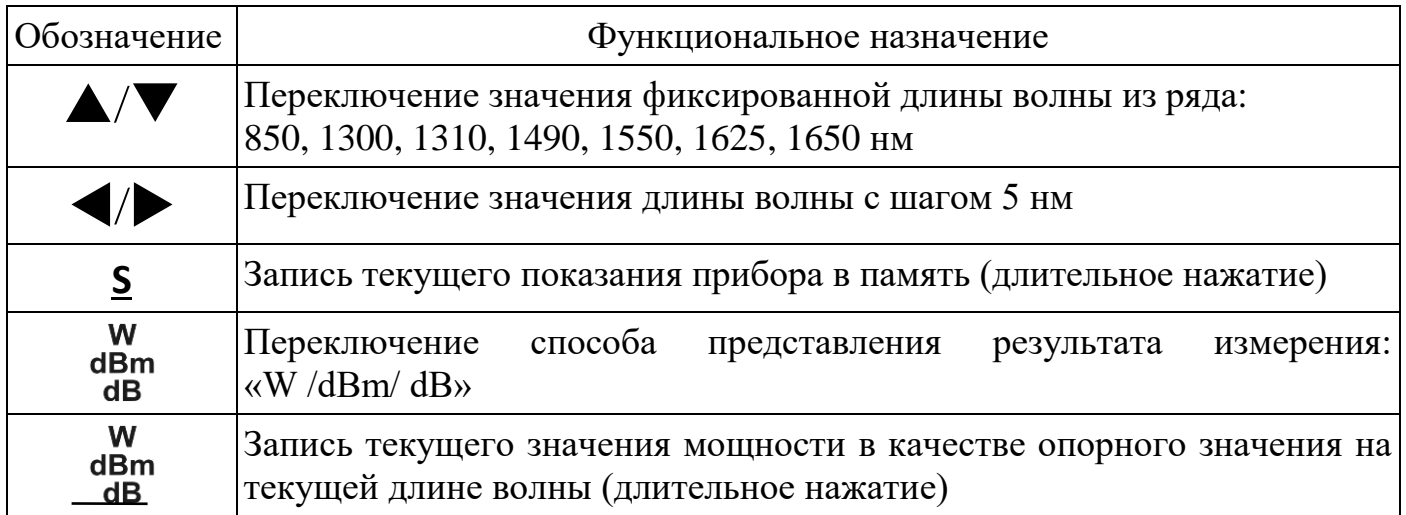

# <span id="page-18-3"></span>*4.3. Описание индикатора*

Информация, отображаемая на индикаторе представлена на рис.6. В центре экрана отображается измеренная мощность в абсолютных или относительных единицах измерения. В правой части экрана отображается режим работы прибора. В нижней строке располагается информация о длине волны, на которой производятся измерения (например, 1310 нм), опорное значение в дБм (например, -0.1).

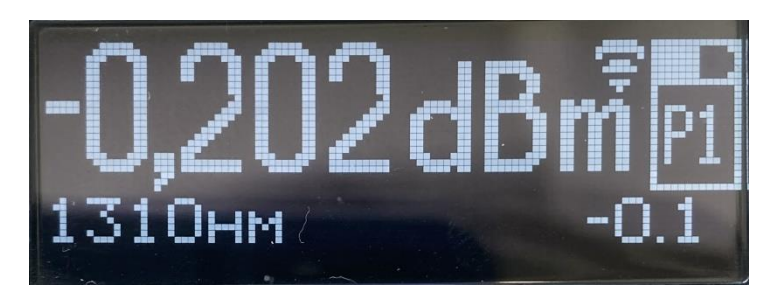

Рис.6. Вид индикатора в режиме **Р1**

# <span id="page-19-0"></span>*4.4. Установка опорного значения измерителя мощности*

Установка опорного (эталонного) значения используется при измерении затухания волоконно-оптических линий.

Вы должны установить опорное значение отдельно для каждой длины волны.

Для измерения опорного уровня выполните следующие действия:

1. Подключить к разъему *Р1* с помощью 2-х патчкордов и проходной розетки источник оптического сигнала (рис.7), уровень которого в дальнейшем должен служить точкой отсчета.

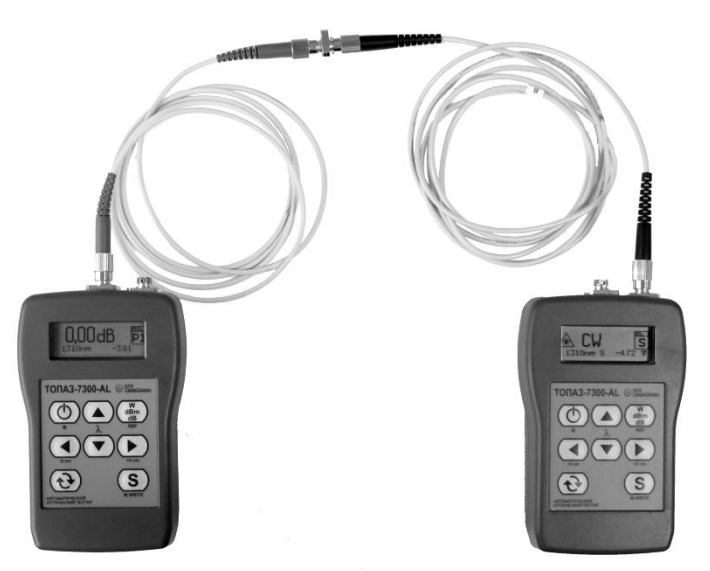

Рис.7. Измерение опорного уровня. Источник оптического сигнала на рисунке справа

- 2. Включите источник на требуемой длине волны в режиме непрерывного излучения (CW).
- 3. Установите длину волны измерителя равной длине волны источника (кнопками  $\blacktriangle/\blacktriangledown$ ).

4. Дайте прогреться источнику (около 5 минут).

W  $dRm$ 

5. Удерживайте кнопку более 2 секунд. Прибор автоматически запомнит текущее показание и перейдет в режим вывода значения в единицах относительной логарифмической шкалы («dB»), используя новое значение опорного уровня для преобразования результата измерения. Новое показание прибора должно быть равно «00,00 dB». Опорный уровень мощности отображается в нижней строке справа.

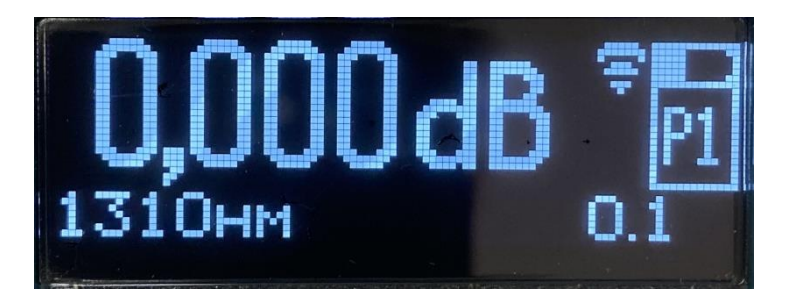

Рис.8. Вид индикатора после установки опорного значения в режиме **Р1**

6. Повторите эти действия для других длин волн.

**Примечание:** в режиме **Р1** запоминаются и хранятся в энергонезависимой памяти значения опорных уровней для каждой из 7-ми фиксированных длин волн. Для текущей длины волны, отличающейся от этих 7-ми значений, опорное значение сохраняется только до момента переключения на любую фиксированную длину волны.

# <span id="page-20-0"></span>*4.5. Измерение мощности или затухания*

Для измерения мощности или затухания необходимо выполнить следующие действия:

- 1. Выполните проверку и чистку оптических разъемов (см. п.3.3. ).
- 2. Для измерения затухания выполните установку опорного уровня (см. п.4.4. ).
- 3. Подключите тестируемое волокно одним концом к источнику излучения (разъем *Р2*), а другим к измерителю мощности (разъем *Р1*).
- 4. Включите источник в режим непрерывного излучения на необходимой длине волны (см.п.5.1).
- 5. Дайте прогреться источнику (не менее 5 минут).
- 6. Установите длину волны измерителя равной длине волны источника (кнопками

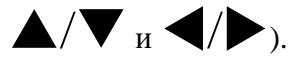

7. Выбор способа представления результата измерения произведите W dBm<br>. последовательным нажатием кнопки dB

8. При необходимости повторите эти действия для других длин волн.

9. Для сохранения результата нажмите и удерживайте в течение двух секунд кнопку **S**. В нижней строке индикатора кратковременно появится надпись *«Wr № W* и номер записанной ячейки.

**Примечание:** Номер ячейки начинается с 1 и увеличивается на 1 при каждой записи результата в память. Для просмотра и сохранения результатов измерения, хранящихся в памяти прибора, рекомендуем пользоваться программой «TopMemManager\_2022» (см. п 11.4)

**ВАЖНО**

**В приборе имеется 512 универсальных ячеек памяти. Для хранения результатов, измеренных в режиме P1 и других режимах.**

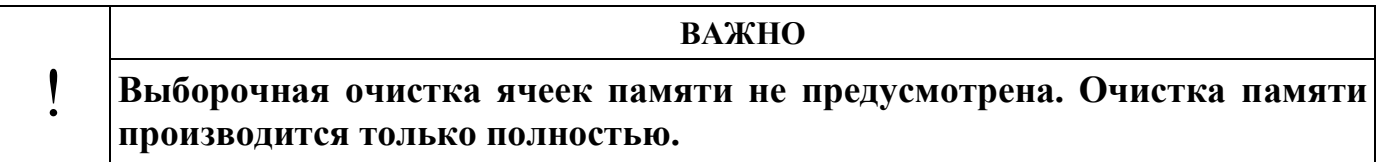

!

# <span id="page-22-0"></span>**5. Режим S: Источник излучения (710X-A, 710X-AL, 73XX-A, 73XX-AL)**

# <span id="page-22-1"></span>*5.1. Описание режима*

Источники оптического излучения предназначены для излучения стабилизированной непрерывной и импульсно-модулированной оптической мощности при определении затухания оптических сигналов в одномодовых и многомодовых волоконных световодах.

# *5.2. Назначение кнопок*

<span id="page-22-2"></span>В таблице 7 описано функциональное назначение кнопок управления, используемых в данном режиме.

Таблица 7.

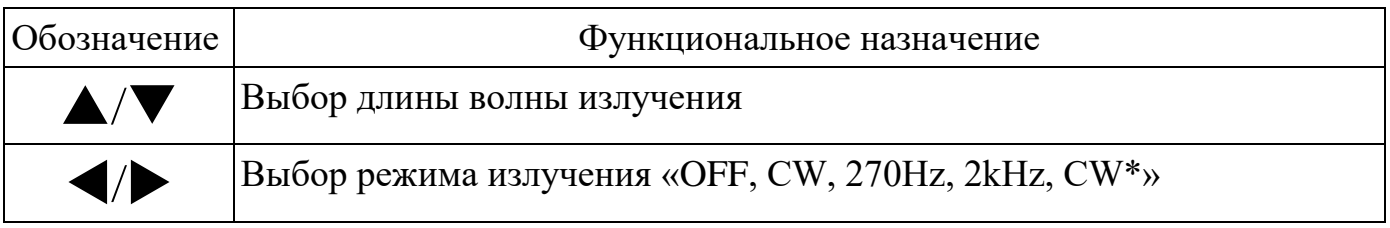

# <span id="page-22-3"></span>*5.3. Описание индикатора*

Внешний вид индикатора представлен на рис.9. В левой части экрана расположен знак, информирующий об опасном излучении лазера. Посередине экрана отображается режим работы источника. В правой части экрана отображается режим работы прибора, уровень заряда батареи и признак наличия сигнала на оптическом выходе источника. В нижней строке располагаются информация о длине волны источника (например, 1310нм), тип источника (S – одномодовый, M – многомодовый), передаваемое значение мощности в дБм (например, -0.79).

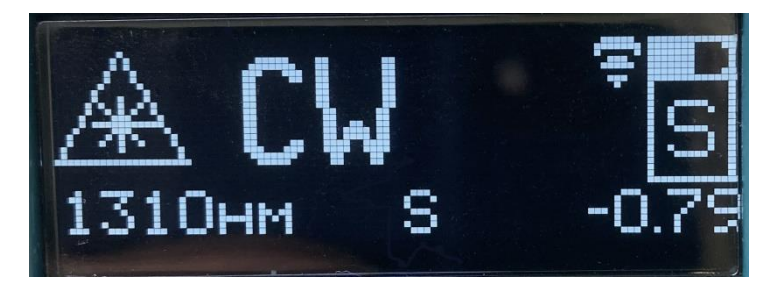

Рис.9. Режим S –источник излучения

# *5.4. Выбор длины волны источника*

<span id="page-23-0"></span>Прибор серии «ТОПАЗ-7000» может иметь до трёх источников на одном выходе. Одновременно может работать только один источник. Для выбора длины волны источника используйте кнопки  $\triangle / \blacktriangledown$ . По нажатию этих кнопок производится последовательное переключение лазерных источников, установленных в приборе, и изменение значения длины волны на индикаторе.

# <span id="page-23-1"></span>*5.5. Выбор режима работы источника*

Источник оптического излучения тестера может иметь пять режимов излучения (табл. 8). Режим излучения источника переключается последовательным нажатием  $K$ нопки « $\blacktriangleright$ » или « $\blacktriangleright$ ».

Таблица 8.

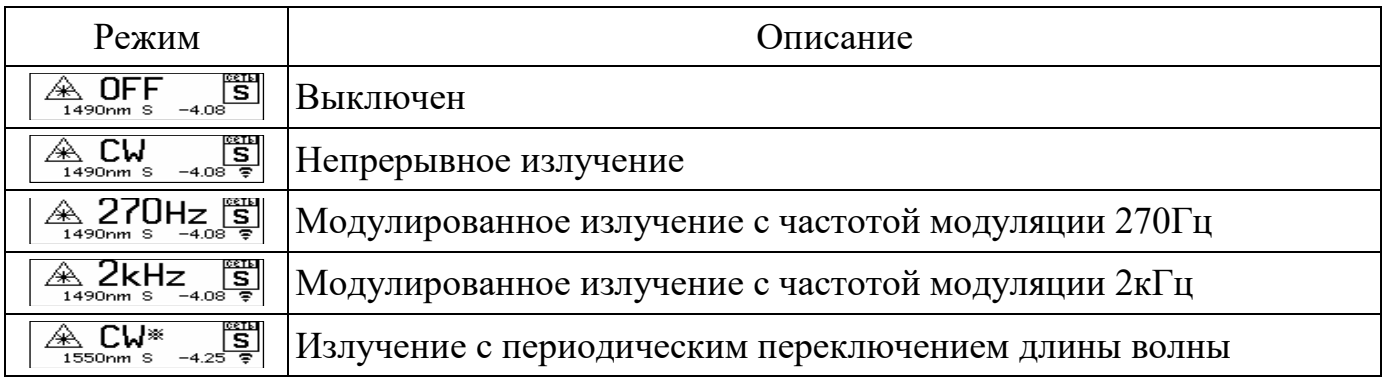

В режиме «CW\*» тестер циклически переключает источники излучения и передаёт информацию о длине волны и уровне излучаемой мощности. Эта информация декодируется на совместимых измерителях мощности (72X0-А, 73XX-А, 73XX-AL) в режиме «Pa» .

# <span id="page-23-2"></span>*5.6. Установка отображаемого значения мощности источника*

В режиме «Тестер-автомат» при вычислении потерь используется значение мощности, которое передаёт источник излучения в процессе выполнения двусторонних измерений. Значение хранится в энергонезависимой памяти прибора и отображается на индикаторе в режиме **S** («Источник излучения»).

Это значение может быть установлено следующими способами:

Измерено в процессе выполнения калибровки двух тестеров в режиме «Тестеравтомат» (см. [п.7](#page-32-1)).

- Измерено в режиме **Pа**, с помощью измерителя мощности, имеющегося в этом же тестере (см. п.6.5 Установка отображаемых уровней источников).

Измерено любым другим измерителем оптической мощности и введено вручную в режиме «Установки», описанным ниже в главе 12 способом.

Первый способ является предпочтительным, так как он обеспечивает наименьшую погрешность при последующем измерении затухания в режиме **А** («Тестер-автомат»).

- 24 - При втором и третьем способах увеличивается погрешность измерения затухания в режиме **А**, но зато появляется возможность «удаленной» калибровки источников приборов при выполнении автоматических измерений затухания. Второй способ «удаленной» калибровки источника более предпочтителен, так как снижает влияние субъективного фактора и позволяет одним нажатием зафиксировать уровни мощности источника на всех рабочих длинах волн.

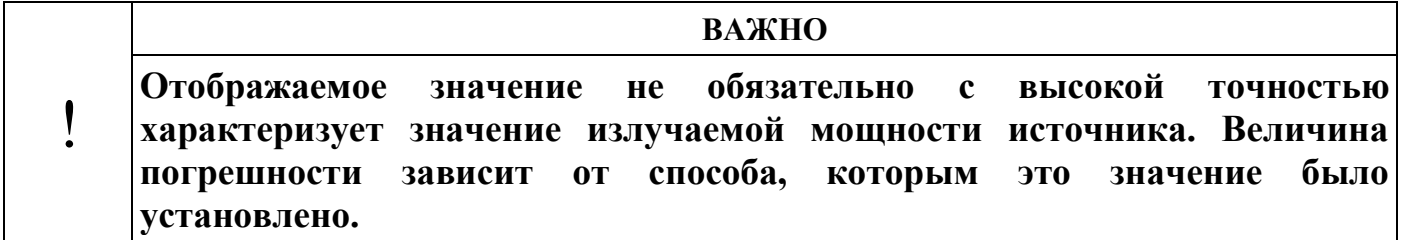

.

# <span id="page-25-0"></span>**6. Режим PA: Измеритель затухания с автоопределением длины волны излучения. («Измеритель мощности авто») (72X0-A, 73XX-A, 73XX-AL)**

# <span id="page-25-1"></span>*6.1. Описание режима*

Этот режим предназначен для измерения затухания волоконно-оптического кабеля и оптических компонентов. В этом режиме может быть измерено затухание на трех длинах волн за один цикл измерения. Для этого необходимо иметь совместимый источник оптического излучения на три длины волны (710X-А, 710X-АL, 73XX-А, 73XX-АL). При меньшем количестве длин волн источника измерения будут проводиться на всех длинах волн источника.

# *6.2. Назначение кнопок*

<span id="page-25-2"></span>В таблице 9 описано функциональное назначение кнопок управления, используемых в данном режиме.

Таблица 9.

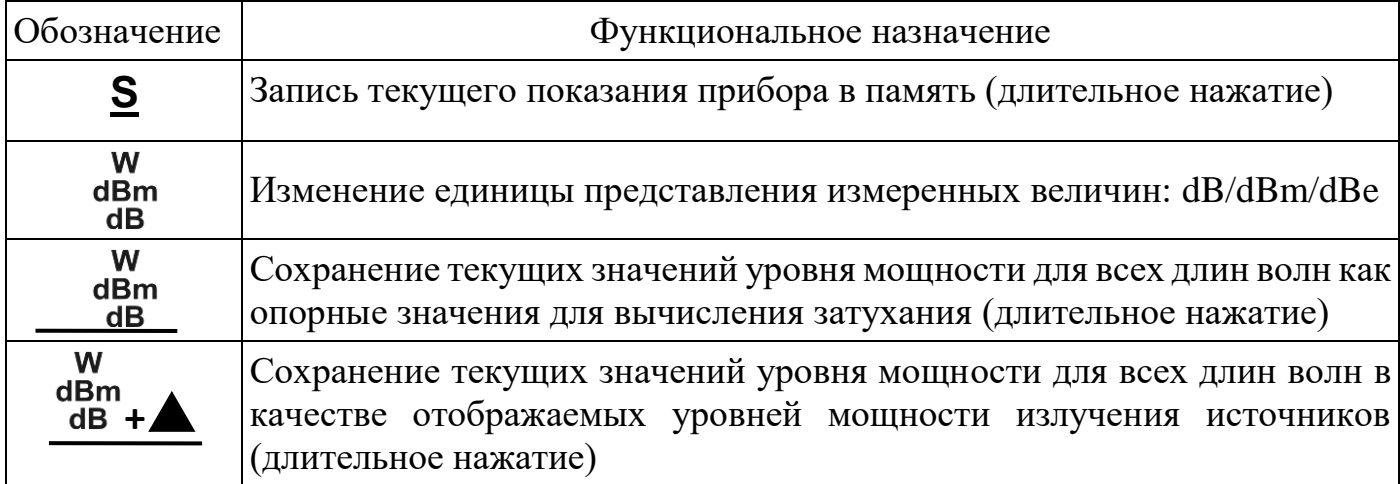

# <span id="page-25-3"></span>*6.3. Описание индикатора*

Внешний вид индикатора в режиме **Pa** представлен на рис.10. На экране отображаются измеренные затухания. В первом столбце – длина волны в мкм, во втором – измеренное затухание. В нижней строке располагаются информация о распознанной длине волны измеряемого источника (например, 1310 нм) тип источника (SM или MM) и номер ячейки памяти, с последними показаниями, записанными в память прибора. В правой части экрана отображается режим работы прибора и уровень заряда аккумуляторной батареи.

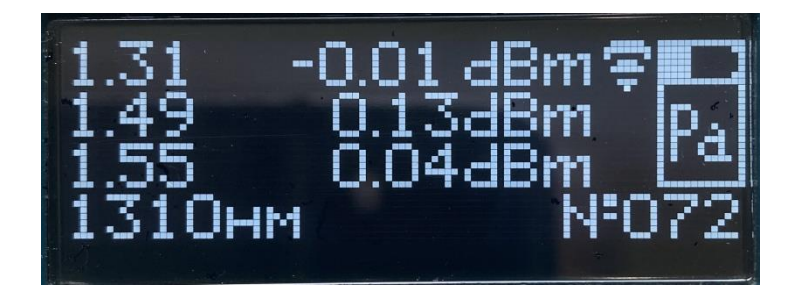

Рис.10. Режим Pa. Показания в dBm

# <span id="page-26-0"></span>*6.4. Установка опорных уровней мощности измерителя затухания*

Для измерения опорных уровней выполните следующие действия:

Подключить к разъему *Р1* с помощью 2-х патчкордов и проходной розетки источник оптического сигнала (рис.7), уровень которого в дальнейшем должен служить точкой отсчета.

- 1. Установить источник в режим с переключением длины волны излучения (**CW\***).
- 2. Дайте прогреться источнику (около 5 минут).

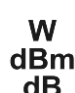

- 3. Нажмите и удерживайте в течение двух секунд кнопку dB.
- 4. Дождитесь, пока показания на индикаторе на всех длинах волн не изменятся на «0.00dB» (затухание должны быть около 0,00 дБ, допустимо незначительное отклонение в младшем разряде)

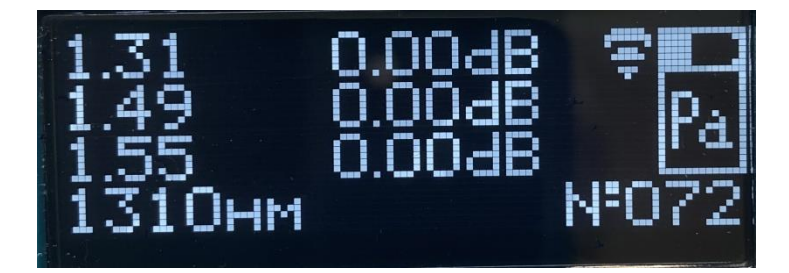

Рис.11. Режим Pa. Индикатор после установки опорных уровней.

# <span id="page-26-1"></span>*6.5. Установка отображаемых уровней мощности источников*

Данная опция работает в моделях оптических тестеров содержащих источник излучения *S* и основной измеритель мощности *P1.* (73XX-A, 73XX-AL). С ее помощью можно измерить и запомнить уровни мощности собственных источников излучения тестера.

Для установки уровней источников выполните следующие действия:

- 1. Соедините разъемы *Р1* и *Р2* с помощью 2-х патчкордов с соответствующими коннекторами на концах и проходной розетки источник оптического сигнала (рис.7), уровень которого в дальнейшем должен служить точкой отсчета.
- 2. Установить источник в режим с переключением длины волны излучения (**CW\***).
- 3. Дайте прогреться источнику (около 5 минут).
- 4. Переведите прибор в режим *Pa.*

W  $dBm$ 

W

- 5. Последовательным нажатием кнопки **dB** установите единицы измерения «dBe»
- **dBm**<br>5. Нажмите одновременно и удерживайте в течение двух секунд кнопки **dB** и
- 6. Дождитесь, пока показания на индикаторе на всех длинах волн не изменятся на «0.00dBe» (показания должны быть около 0,00 dBe, допустимо незначительное отклонение в младшем разряде)

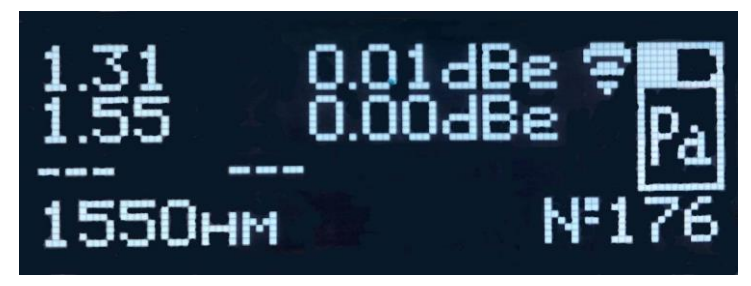

Рис.12. Режим Pa. Индикатор после установки отображаемых уровней источников.

# <span id="page-27-0"></span>*6.6. Индикация превышения пороговых значений затухания*

В оптическом тестере предусмотрена возможность установки порогового значения затухания. Если включен соответствующий признак в установках прибора, то в режиме **Ра** в процессе отображения измеренного значения затухания прибор сравнивает его с установленным пороговым значением. В случае, когда измеренное значение превышает пороговое, оно отображается в инверсном виде (см. рис.13).

Установка порогового значения затухания и включение признака отображения факта превышения порога в инверсном виде может быть выполнена в режиме «Установки» (см. п.12):

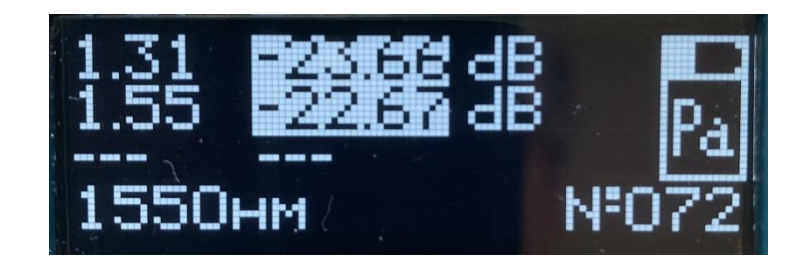

Рис.13. Индикация превышения пороговых значений

# *6.7. Измерение затухания*

<span id="page-28-0"></span>Измеритель мощности тестера в данном режиме принимает от источника код текущего значения длины волны излучения и автоматически переключается на соответствующую длину волны.

Измеренное значение затухания, превысившее пороговое значение, будет отображаться в инверсном виде. Факт превышения текущим результатом измерения порогового значения может сопровождаться коротким звуковым сигналом, если установлена опция **«Lim Loss: ON»** (см. п.12. ).

Если в течение времени ожидания (около 10 секунд) с момента последнего измерения (или включения в режим **Pa**) очередной код длины волны не будет получен, то раздастся звуковой сигнал и показания измерителя сбросятся – на экране будут отображаться прочерки. При появлении сигнала источника излучения в течение следующих 90 секунд измерения будут продолжены, иначе прибор переключится в режим **Р1**.

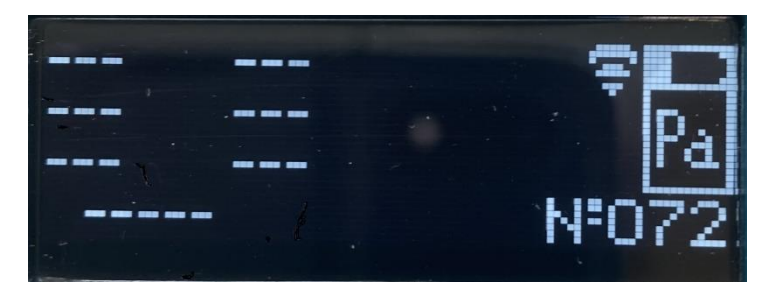

Рис.14. Индикация отсутствия сигнала на входе измерителя мощности или кода длины волны в сигнале.

# **Для измерения затухания:**

- 1. Выполните проверку и чистку оптических разъемов (см. п.3.3 ).
- 2. Выполните установку опорных уровней мощности в измерителе, используя источник, который в дальнейшем будет применяться при измерении затухания линии (см. п. 4.4 ).
- 3. Подключите тестируемое волокно к источнику излучения (разъем *Р2*) и к измерителю мощности (разъем *Р1*).
- 4. Переведите источник в режим «**CW\***».
- 5. Дайте прогреться источнику (не менее 5 минут).
- 6. Дождитесь, чтобы показания на всех длинах волн появились на индикаторе.

**Примечание:** время одного цикла измерения равно количеству рабочих длин волн источника, помноженному на 3 секунды, т. е. для источника на три длины волны это - не менее 9 секунд.

7. Для сохранения результата нажмите и удерживайте в течение двух секунд кнопку **S**. При этом на индикаторе прибора должны произойти следующие изменения: показания прибора сменятся на прочерки, а в правой части нижней строки отобразится номер ячейки, в которую были записаны показания прибора.

#### **ВАЖНО**

! **В приборе имеется 512 универсальных ячеек памяти. Для хранения результатов, измеренных в режиме P1 и других режимах**

#### **ВАЖНО**

- ! **Выборочная очистка ячеек памяти не предусмотрена. Очистка памяти производится только полностью.**
- 8. При необходимости переключитесь на другую линию и дождитесь результатов измерения. Таким образом может быть проведена последовательная проверка нескольких линий без переключения режима прибора, если время переключения с одной линии на другую не превышает 100 секунд.

# <span id="page-30-0"></span>**7. Режим А: Тестер-автомат (710X-AL, 73XX-AL)**

# <span id="page-30-1"></span>*7.1. Описание режима*

Данный режим предназначен для измерения прямых и возвратных потерь линии в обоих направлениях на 3-х длинах волн, а также измерения длины линии. Все измерения проводятся за один цикл.

**Примечание:** для проведения измерений в режиме **А** необходимо иметь два прибора.

#### <span id="page-30-2"></span>*7.2. Назначение кнопок*

В таблице 10 описано функциональное назначение кнопок управления, используемых в данном режиме.

Таблица 10.

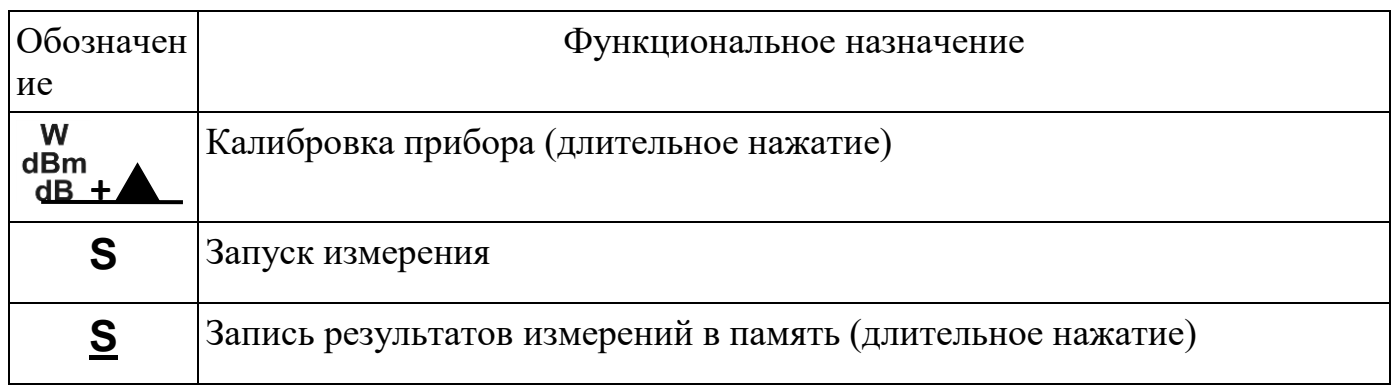

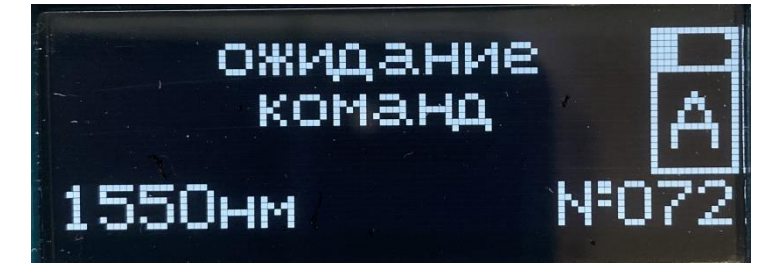

Рис.15. Режим **А**

# <span id="page-30-3"></span>*7.3. Описание индикатора*

Внешний вид индикатора при выборе режима представлен на рис.15. В правой части экрана отображается режим работы прибора, по центру экрана – состояние прибора. В нижней строке – длина волны источника и номер измерения.

По окончании цикла измерения на индикаторе стартовавшего прибора сначала появится изображение в виде строки минусов (рис.16) постепенно заполняющейся ноликами.

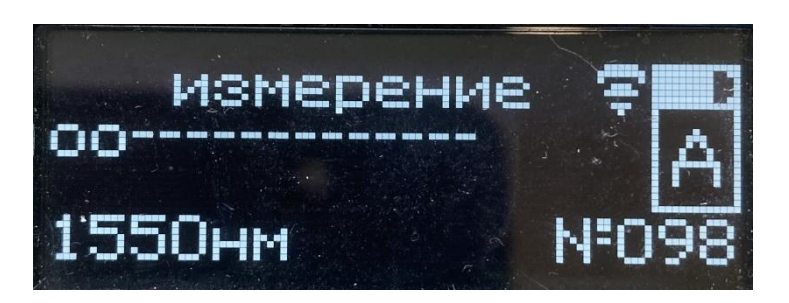

Рис.16. Старт измерений

По истечении примерно 20 секунд строка заполнится полностью, а на индикаторе появится изображение результатов измерения затухания линии с двух сторон на 3-х длинах волн (рис.17). В первом столбце отображаются значения длин волн источников в мкм, во втором столбце – значения затухания линии в дБ в направлении от прибора, а в третьем столбце – значения затухания линии в дБ в направлении к прибору.

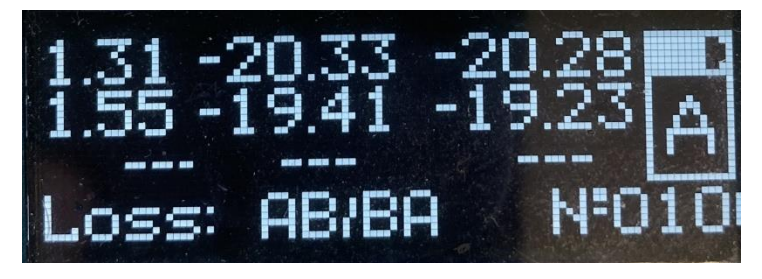

Рис.17. Результат измерения затухания

Переход к просмотру результатов измерения возвратных потерь осуществляется по нажатию кнопки  $\blacktriangleright$  (рис.18).

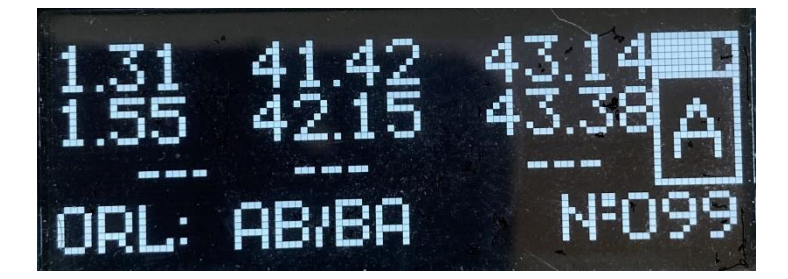

Рис.18. Результат измерения возвратных потерь

Во втором столбце отображаются результаты измерения уровней возвратных потерь в точке подключения стартовавшего прибора, а в третьем столбце – результаты измерения уровней возвратных потерь в точке подключения второго прибора.

После следующего нажатия кнопки на дисплее прибора появится результат измерения длины линии (рис.19).

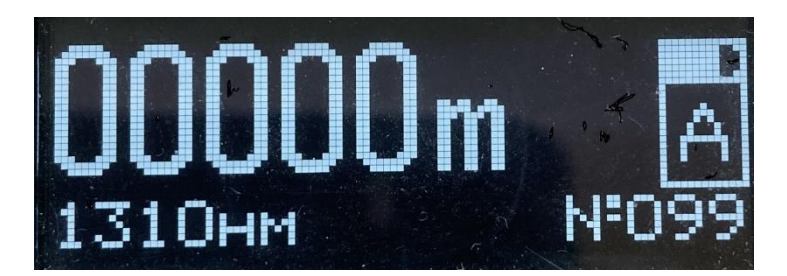

Рис.19. Результат измерения длины линии

# <span id="page-32-0"></span>*7.4. Индикация превышения пороговых значений затухания и возвратных потерь*

Если включены соответствующие признаки в установках прибора, то в режиме **«Тестер-автомат»** в процессе отображения измеренных значений затухания и возвратных потерь прибор сравнивает их с установленными пороговыми значениями. В случае, когда измеренное значение превышает пороговое, оно отображается в инверсном виде.

Установка и изменение пороговых значений затухания и обратного отражения может быть сделана в режиме «Установки» (см. главу 12, п.п. 12.5 и 12.7)

# <span id="page-32-1"></span>*7.5. Калибровка*

Вы должны откалибровать каждый прибор из пары перед измерениями.

Для калибровки приборов выполните следующие действия:

1. Подключите приборы друг к другу (рис.20) с помощью двух патч-кордов и розетки (патч-корды подключаются к портам *Р2*).

W

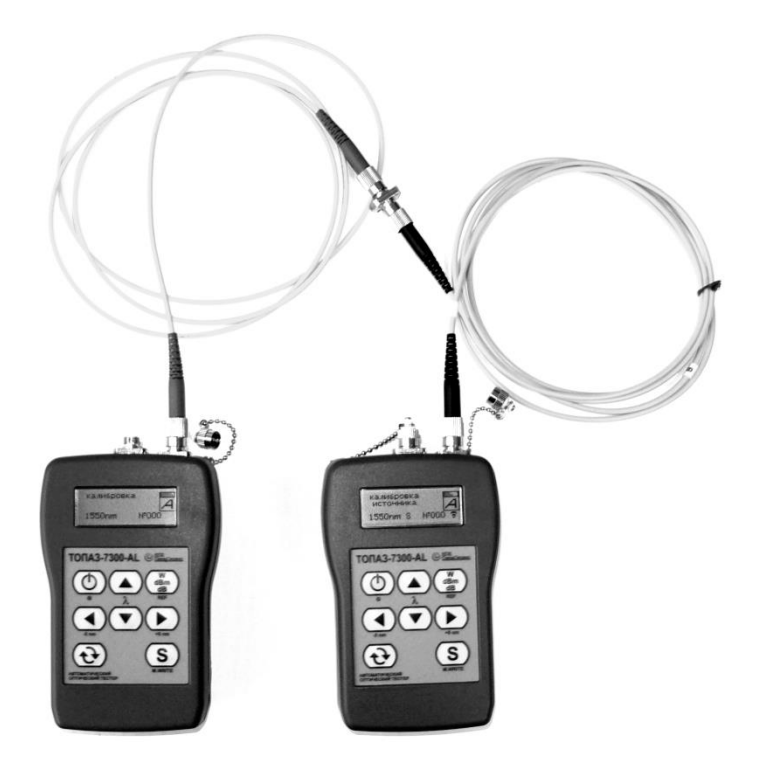

Рис.20. Калибровка приборов

**dBm**<br>2. На одном из приборов нажмите и удерживайте в течение двух секунд кнопки dB

**+.** На индикаторе прибора должна появиться надпись «калибровка источника» (рис.21), а по истечении около 10 секунд – надпись «калибровка завершена» (рис.22).

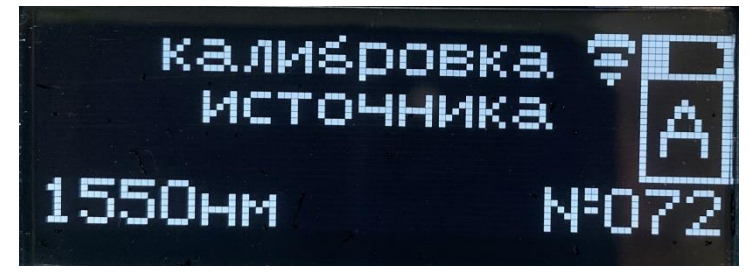

Рис.21. Калибровка источника

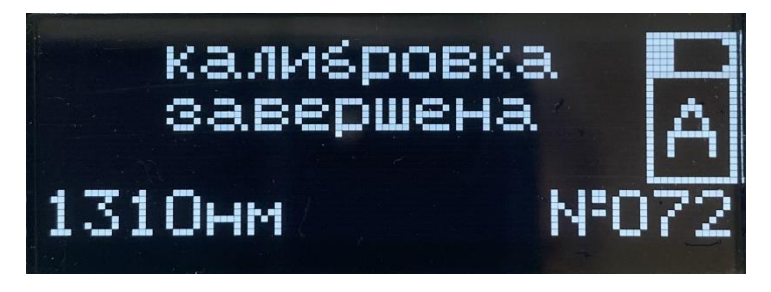

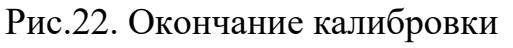

3. Повторите эти действия для второго прибора.

# <span id="page-34-0"></span>*7.6. Измерения*

# **Для выполнения измерений:**

- 1. Выполните проверку и чистку оптических разъемов (см. [п.3.3](#page-16-0) ).
- 2. Проведите калибровку приборов (см. п.7.5).
- 3. Подключите тестируемое волокно к тестерам (к портам *Р2*).
- 4. Запустите цикл измерения на одном из приборов, нажав кнопку **S**. При этом на экране отображается состояние измерения (рис.23). На индикаторе второго прибора последовательно сменяются надписи, сообщающие о его текущем состоянии.

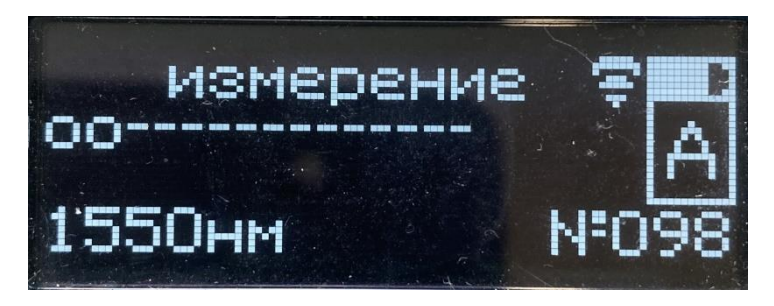

Рис.23. Состояние измерения

5. По окончании цикла измерений на индикаторе отобразятся результаты измерения затухания (рис.24).

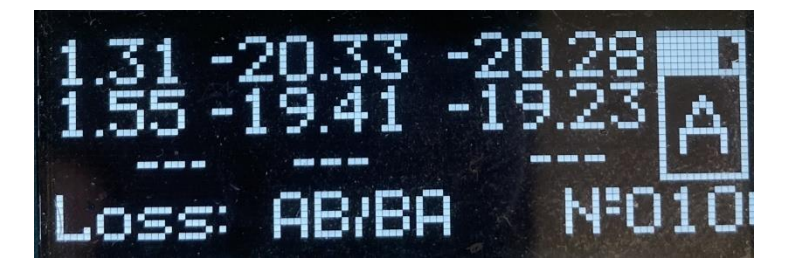

Рис. 24. Результаты измерения затухания

С помощью кнопок </>> </> можно посмотреть результаты измерения обратного отражения (рис.25) и длины линии (рис.26),

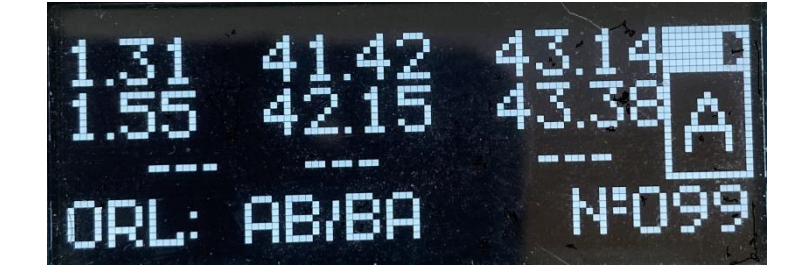

Рис.25. Результаты измерения обратного отражения

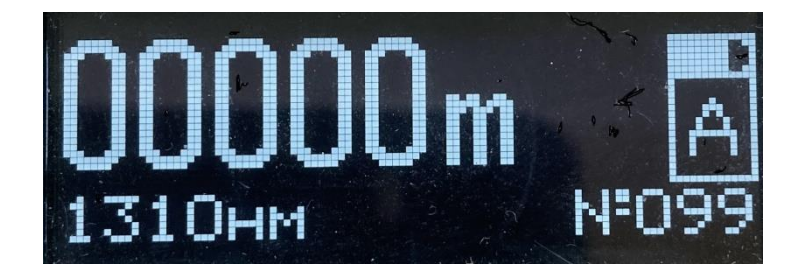

Рис.26. Результат измерения длины линии

Для длин волн, на которых измерения не проводились, вместо результата на индикаторе будут отображаться прочерки.

**Примечание**: длина линии измеряется на одной длине волны.

- 6. Для запуска следующего цикла измерений достаточно нажать кнопку **S** на том же приборе. Для запуска измерения со второго прибора сначала надо перевести первый прибор в состояние «ожидание команд» (дважды нажмите на кнопку ).
- 7. Для сохранения результата нажмите и удерживайте в течение двух секунд кнопку **S**. При этом на индикаторе прибора увеличится номер ячейки памяти, и снова появится надпись «ожидание команд».

#### **ВАЖНО**

**В приборе имеется 512 универсальных ячеек памяти. Для хранения результатов, измеренных в режиме P1 и других режимах**

#### **ВАЖНО**

! **Выборочная очистка ячеек памяти не предусмотрена. Очистка памяти производится только полностью.**

При необходимости переключитесь на другую линию, запустите измерения, нажав кнопку **S**, и дождитесь результатов измерения.

!

# <span id="page-36-0"></span>**8. Режим Ln: Измеритель длины линии (710X-AL, 73XX-AL)**

# <span id="page-36-1"></span>*8.1. Описание режима*

Данный режим предназначен для оценки длины волоконно-оптической линии или расстояния до места обрыва. Фактически в этом режиме измеряется расстояние до первой точки линии с большим уровнем отражения оптического сигнала. Для тестирования параметров ВОЛС в этом режиме нужен доступ к одному из концов линии.

#### <span id="page-36-2"></span>*8.2. Назначение кнопок*

В таблице 11 описано функциональное назначение кнопок управления, используемых в данном режиме.

Таблица 11

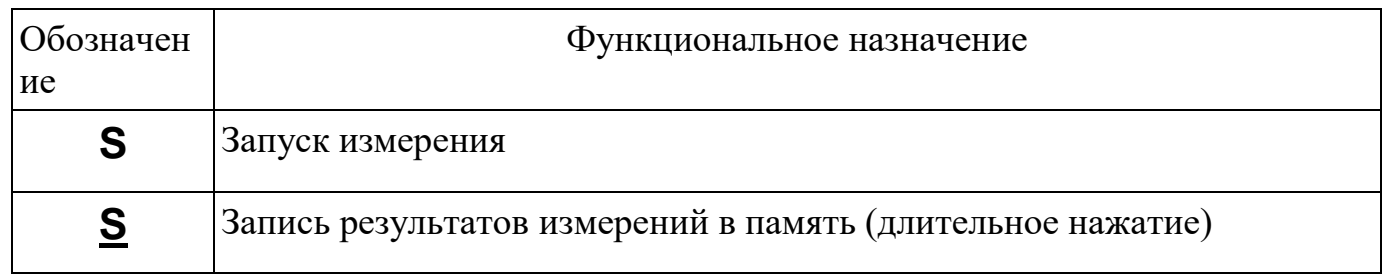

#### <span id="page-36-3"></span>*8.3. Описание индикатора*

Внешний вид индикатора при выборе режима представлен на рис.28. В правой части экрана отображается режим работы прибора, по центру экрана – измеренное расстояние до конца линии. В нижней строке – длина волны источника.

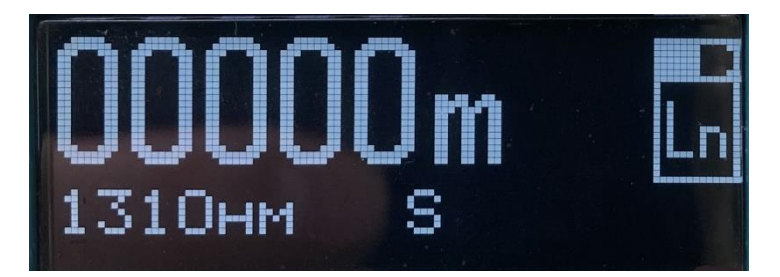

Рис.28. Режим **Ln**

# <span id="page-36-4"></span>*8.4. Выполнение измерений*

- 1. Выполните проверку и чистку оптических разъемов (см. [п.3.3](#page-16-0) ).
- 2. Подключите тестируемое волокно к разъему *Р2*.
- 3. Запустите измерения, нажав кнопку S.
- 4. В правом верхнем углу дисплея должен кратковременно появиться значок «признак наличия сигнала на выходе» (как на рис.9)
- 5. Прочитайте результат измерения на дисплее.

6. По окончании измерений на индикаторе фиксируется последнее измеренное значение. Для обнуления показаний рекомендуется выполнить измерения без подключения линии.

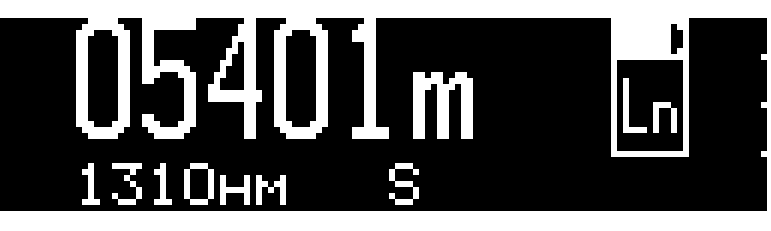

Рис.29. Режим **Ln. Результат измерения длины**

**Примечание:** Для повышения надежности результата нужно учитывать некоторые особенности применяемого метода измерения**.**

Подключение к тестируемой линии не должно иметь отражения. В случае обнаружения больше одного отражения прибор покажет первый результат измерения со значком **«!>»** в правом нижнем углу дисплея (как на рис.30). А после

нажатия на кнопку прибор покажет следующий результат (см. рис.31)

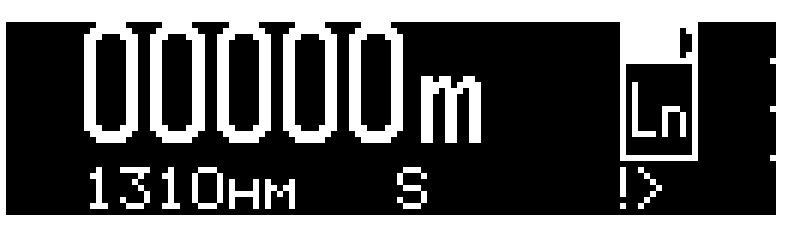

Рис.30. Режим **Ln.** Результат измерения длины при плохом вводе измерительного сигнала (первый результат – отражение на входе)

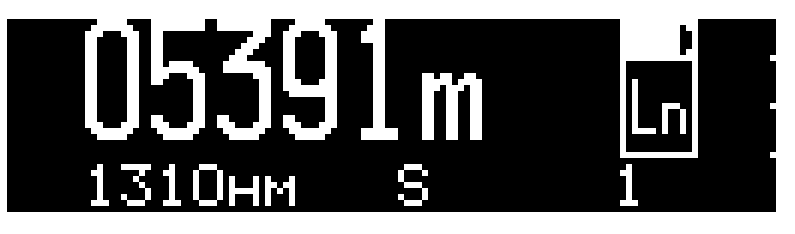

Рис.31. Режим **Ln.** Результат измерения длины при плохом вводе измерительного сигнала (второй результат –отражение в конце линии)

Если качество подключения линии проверено, а показания прибора «**00000 м»**, то это может означать, что уровень сигнала, отраженного от противоположного конца линии недостаточен для проведения измерения длины линии данным способом.

Оценить применимость данного метода измерения длины линии можно путем измерения уровня возвратных потерь (ORL). Для этого, не отключая прибор от измеряемой линии, нужно перевести его в режим измерения «обратного отражения» (см. п.10). Выбрать длину волны 1310 нм и подождать установления показаний прибора.

Если показания прибора порядка 20 дБ и меньше, то данный метод измерения длины линии должен работать. Если показания – порядка 30 дБ и больше, то данный метод не применим. В случае промежуточного результата качественное измерение длины линии данным методом не гарантируется.

# <span id="page-38-0"></span>**9. Режим P2: Индикатор мощности (710X-AL, 73XX-AL)**

# <span id="page-38-1"></span>*9.1. Описание режима*

Режим **P2** предназначен для измерения средней мощности непрерывного и импульсно-модулированного оптического излучения, а также определения затухания в процессе прокладки, эксплуатации и ремонта оптических кабелей и линейного оборудования в ВОСП.

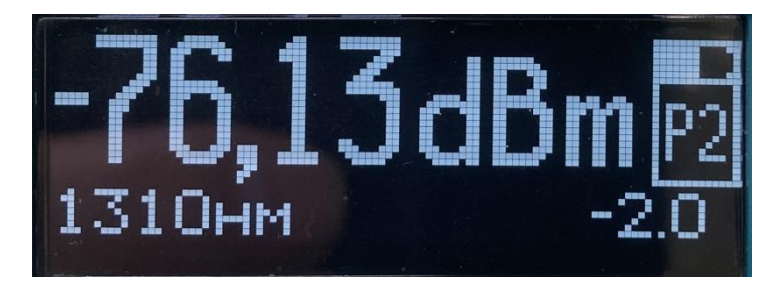

Рис.30. Режим **Р2**

# <span id="page-38-2"></span>*9.2. Назначение кнопок*

В таблице 12 описано функциональное назначение кнопок управления, используемых в данном режиме.

Таблина 12.

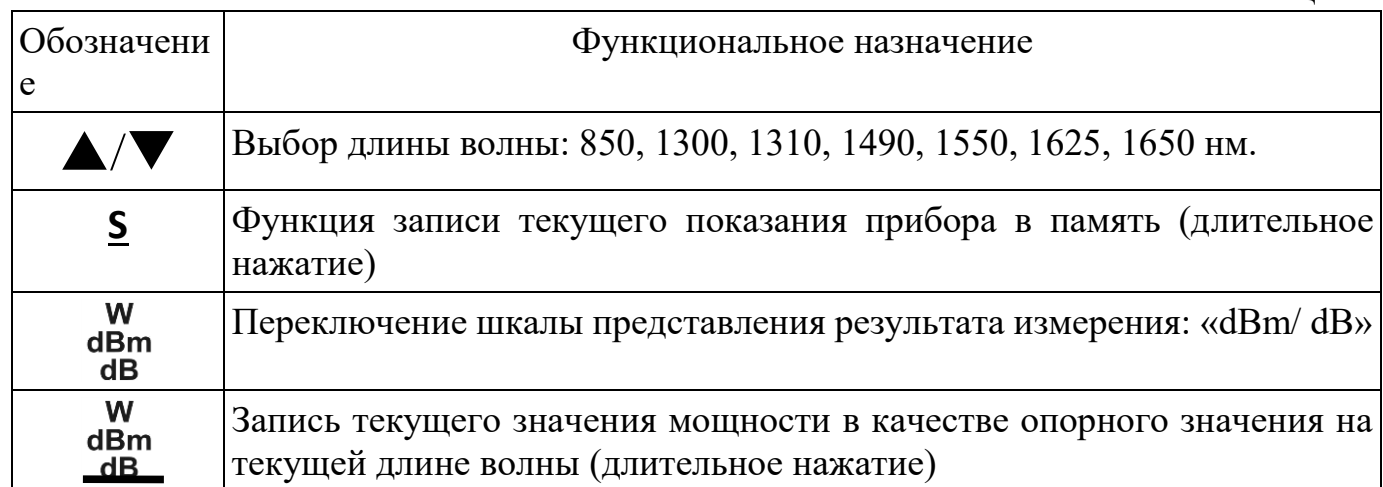

# <span id="page-38-3"></span>*9.3. Описание индикатора*

Внешний вид индикатора представлен на рис.30. В центре экрана отображается измеренная мощность в абсолютных или относительных единицах измерения. В правой части экрана отображается режим работы прибора. В нижней строке располагаются информация об установленной длине волны и опорном уровне мощности, используемом при вычислении затухания в режиме относительных измерений.

# <span id="page-38-4"></span>*9.4. Установка опорного значения измерителя мощности*

Установка опорного значения используется при измерении затухания волоконнооптических линий.

Для установки опорного уровня выполните следующие действия:

- 1. Подключить к оптическому разъему *Р2* источник оптического сигнала, уровень которого в дальнейшем должен служить точкой отсчета.
- 2. Включите источник на требуемой длине волны в режиме непрерывного излучения (CW).
- 3. Установите длину волны измерителя равной длине волны источника (кнопками  $\blacktriangle/\blacktriangledown$ .
- 4. Дайте прогреться источнику (не менее 5 минут).

**dBm**<br>5. Удерживайте кнопку **dB** более 2 секунд. Прибор автоматически запомнит текущее показание и перейдет в режим вывода значения в единицах относительной логарифмической шкалы («dB»), используя новое значение уровня отсчета для преобразования результата измерения. Новое показание прибора должно быть около «00,00 dB». Опорный уровень отображается в нижней строке справа.

**Примечание:** в режиме **Р2** запоминаются и хранятся в энергонезависимой памяти значения опорных уровней для каждой из 7-ми фиксированной длины волны.

# <span id="page-39-0"></span>*9.5. Измерение мощности или затухания*

Для измерения мощности или затухания необходимо выполнить следующие действия:

- 1. Выполните проверку и чистку оптических разъемов (см. п.3.3 ).
- 2. Для измерения затухания выполните установку опорного уровня (см. п.9.4 ).
- 3. Подключите тестируемое волокно к источнику излучения (разъем *Р2*) и к измерителю мощности (разъем *Р2*).
- 4. Включите источник на необходимой длине волны.
- 5. Установите длину волны измерителя равной длине волны источника (кнопками  $\blacktriangle/\blacktriangledown$ .

!

W

- **dBm**<br>7. Для изменения единиц измерения нажмите кнопку **dB**.
- 8. При необходимости повторите действия п.2-п.6 для других длин волн.
- 9. Для сохранения результата нажмите и удерживайте в течение двух секунд кнопку **S**. В нижней строке индикатора кратковременно появится надпись *MemWr№* с номером записанной ячейки.

**Примечание:** Номер ячейки начинается с 1 и увеличивается на 1 при каждой записи результата в память.

**ВАЖНО**

**В приборе имеется 512 универсальных ячеек памяти. Для хранения результатов, измеренных в режиме P1 и других режимах**

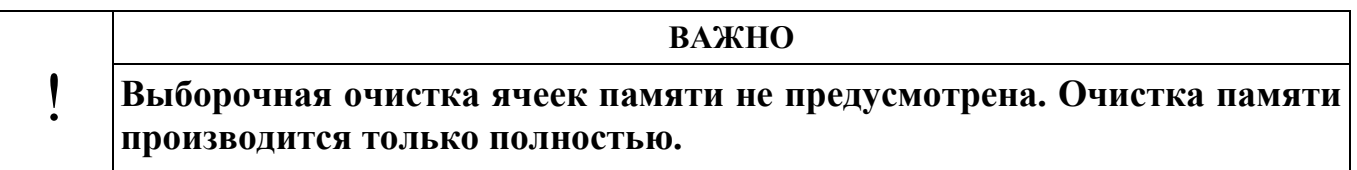

# <span id="page-41-0"></span>**10. Режим Rl: Измеритель обратного отражения (710X-AL , 73XX-AL)**

# <span id="page-41-1"></span>*10.1. Описание режима*

В режиме "Измеритель обратного отражения" подключенный на вход тестируемой волоконной линии прибор измеряет относительный суммарный уровень сигналов, отраженных от неоднородностей линии и вернувшихся на ее вход. В нормативных документах измеряемая прибором величина, называется: "Уровень возвратных потерь". Международное сокращенное название: "ORL" (Optical Return Loss). В тексте этого документа используются оба эти названия и менее строгое название "уровень обратного отражения".

Уровень возвратных потерь характеризуется отношением уровня мощности излучения, введенного в линию, к суммарному уровню мощности отражений, измеренному на ее входе. Отношение это выражается в дБ. Данный прибор может измерять возвратные потери в диапазоне от 10 дБ до 60 дБ. В соответствии с определением большое значение ORL (> 40 дБ) означает, что уровень отражений - низкий , а малое значение ORL (< 24 дБ) соответствует высокому уровню отражений.

Использование прибора в режиме "Измеритель обратного отражения" требует высокой квалификации измерителя. Недостаточное понимание принципа измерения и природы возникновения отражений в волоконных линиях может привести к ошибочным результатам измерения. Важно отметить, что измерение ORL на волоконных линиях длиной более 20 км не имеет практического смысла, так как уровень сигнала отражения, возникшего в конце длинной линии, дойдя до ее начала ослабляется почти до уровня сигнала обратного рассеяния и не влияет на результат измерения.

Следует также учитывать, что при оценке малого уровня отражений (ORL>45...50 дБ) на результате измерения ORL может сказываться влияние величины собственных отражений прибора. Поэтому при проведении таких измерений следует использовать прибор с входным оптическим разъемом с полировкой типа APC, обладающим малым уровнем собственного отражения, или выполнять компенсацию собственных отражений прибора с разъемом UPC непосредственно перед измерением ORL.

Наличие в приборе оптического разъема с полировкой APC, помечается соответствующей маркировкой на фронтальной панели прибора в непосредственной близости от разъема *Р2.*

**ВНИМАНИЕ: подключение ко входу прибора с коннектором APC коннектора с полировкой UPC может привести к повреждению и выходу из строя внутреннего коннектора прибора!**

# <span id="page-42-0"></span>*10.2. Назначение кнопок*

В таблице 13 описано функциональное назначение кнопок управления, используемых в данном режиме.

Таблица 13*.* 

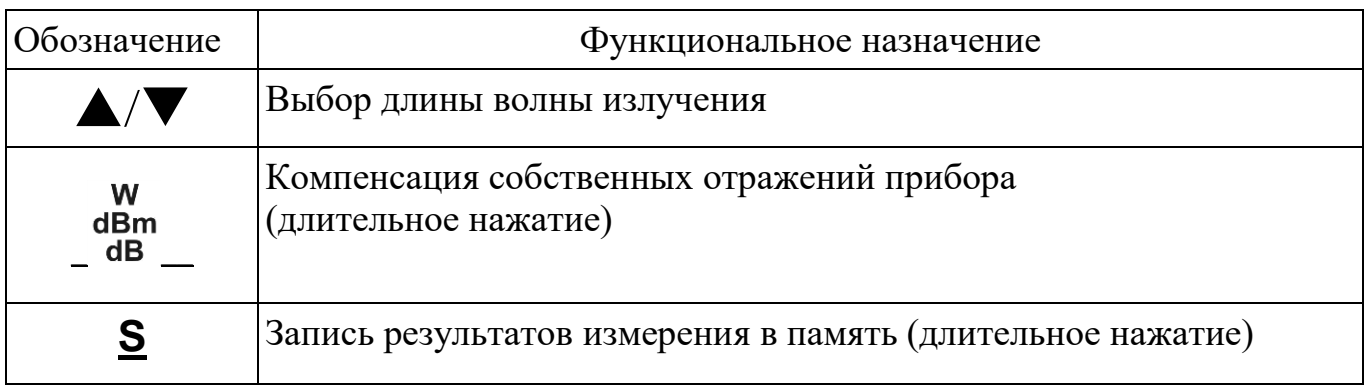

# *10.3. Описание индикатора*

Внешний вид индикатора при выборе режима представлен на рис.32. В правой части экрана отображается режим работы прибора, уровень заряда встроенной аккумуляторной батареи и значок наличия сигнала на выходе *P2*. По центру экрана – величина возвратных потерь. В нижней строке – длина волны источника, тип источника (S – одномодовый, M – многомодовый) и значение текущего коэффициента калибровки измерителя ORL.

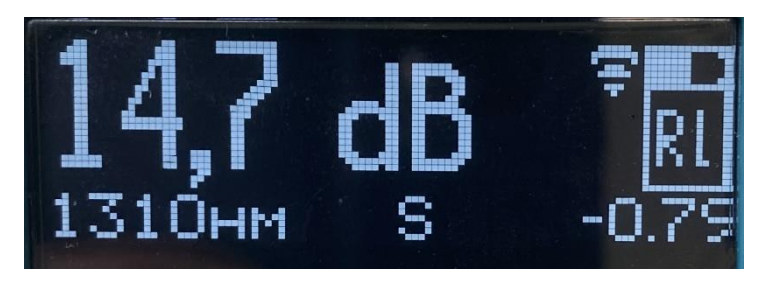

Рис.32. Режим **Rl (коннектор** *P2* **типа UPC)**

После выполнения компенсации собственных отражений прибора в правой части дисплея (левее значка режима «RL») появляются символы «R» и «C».

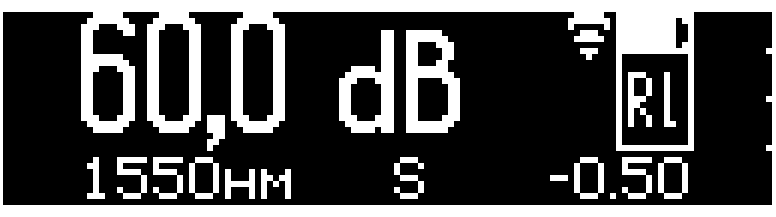

Рис.33. Режим **Rl (коннектор** *P2* **типа APC)**

**Примечание:** критерием правильной работы «Измерителя обратного отражения» можно считать показания около 14.7 dB на не подключенном к линии приборе с разъемом *P2* типа UPC.

На индикаторе не подключенного к линии прибора с разъемом *P2* типа APC должно отображаться значение 60 dB или близкое к нему значение >50 dB (см. рис.33)

Для выполнения проверки правильности работы прибора с разъемом *P2* типа APC, следует подключить на выход *P2* прибора короткий (не более 2м) патчкорд с разъемом типа UPC на противоположном конце. После этого вы должны увидеть на индикаторе прибора значение около 14.7 dB.

# <span id="page-43-0"></span>*10.4. Измерение* **Уровня возвратных потерь (ORL)**

Для измерения **Уровня возвратных потерь** выполните следующую последовательность действий:

- 1. Выполните проверку и чистку оптических разъемов (см. [п.3.3](#page-16-0) ).
- 2. Включите питание прибора и переключите прибор в режим «Измеритель обр. отражения»
- 3. С помощью кнопок  $\blacktriangle / \blacktriangledown$  установить требуемую длину волны.
- 4. К разъему *P2* прибора подключите соединительный патчкорд, второй конец которого будет подключаться к измеряемой линии или тестируемому устройству.
- 5. Проверьте уровень собственных отражений измерителя, сделав на патчкорде намотку из пяти витков диаметром 5 мм около неподключенного коннектора. На индикаторе измерителя должно быть значение не ниже 45 dB и на 5 dB выше ожидаемого максимального результата измерения. Если оба условия выполнены, можно переходить к п.6.

Если первое условие (≥45dB) не выполняется (а чистка коннекторов и замена патчкорда не приводят к желаемому результату), то выполнение измерений ORL таким прибором может быть только оценочным с высокой погрешностью результата.

Если первое условие выполнено, но не выполняется второе, то для проведения измерений с заявленной в паспорте прибора погрешностью требуется выполнить компенсацию собственных отражений прибора (см. п.10.4.1).

- 6. Распрямите соединительный патчкорд, убрав намотку. Подключите тестируемую линию к свободному концу соединительного патчкорда, выполнив условия, описанные в Примечании (см. «**Примечание**» ниже).
- 7. Подождите, пока установятся показания измерителя на индикаторе прибора. Прочитайте результат.

**Примечание:** При измерении величины возвратных потерь линии, которая имеет на другом конце не подключенный коннектор с полировкой UPC или неоконцованное волокно с хорошим сколом, рекомендуется выполнять на ее втором конце намотку из пяти витков диаметром около 5 мм или подключать патчкорд с подобной намоткой, для обеспечения максимального ослабления сигнала отражения от конца линии.

# *10.4.1. Компенсация собственных отражений измерителя обратного отражения (ORL).*

Эта операция выполняется непосредственно перед измерением больших величин возвратных потерь **(>40 дБ)** в целях уменьшения составляющей погрешности измерения из-за собственных отражений в приборе и соединительных элементах.

Выполняется следующая последовательность действий:

- 1. установите в приборе режим «Измеритель обратного отражения» (**Rl**). Подождите не менее 5 минут, пока прогреется источник излучения, участвующий в измерении.
- 2. к разъему *P2* прибора подключите соединительный патчкорд, второй конец которого будет подключаться к измеряемой линии или устройству.
- 3. на противоположном от прибора конце патчкорда плотно друг к другу намотайте не менее 5 витков на стержне диаметром около 5 мм. Это делается для внесения максимального затухания для сигнала отраженного от второго конца патчкорда. При этом показания измерителя ORL должны , стать >45dB. В приборах с небольшим сроком эксплуатации должна быть величина >50dB.
- 4. дождитесь устойчивых показаний прибора и выполните длительное (дольше 2 секунд) нажатие dBm

кнопки **dB**. Показания дисплея должно стать равным «60 dB», а в правой части дисплея (левее значка режима «RL») появится символ «R».

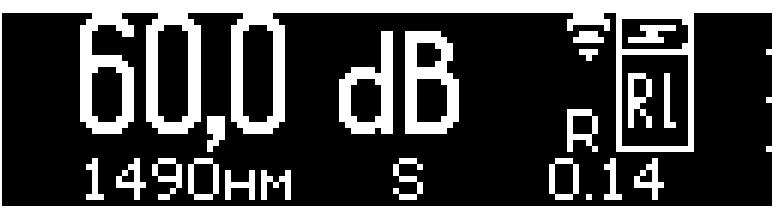

Рис.34. Результат компенсации собственных отражений.

На этом операция по компенсации собственных отражений заканчивается. Результат ее хранится в приборе до выхода из режима «Измерение обратного отражения».

dBm

Повторное длительное нажатие кнопки dB приведет к сбросу результата компенсации.

Далее нужно выпрямить намотанный на стержень участок патчкорда и подключить патчкорд к тестируемому объекту. Выполнять измерение величины возвратных потерь следует не переключая длину волны излучения и не выходя из режима.

#### *10.4.2. Компенсация затухания в тестовой системе при измерении малых значений уровня обратного отражения (ORL).*

Перед измерением ORL патчкордов или кабельной системы, имеющих малое отражение ORL > (50-55) dB для снижения погрешности измерения нужна компенсация дополнительного затухания в тестовой системе. Под тестовой системой понимается вспомогательный патчкорд или более сложная система соединения измерителя ORL с испытуемым объектом. Если тестовая система обладает затуханием сравнимым или большим по величине, чем ожидаемая погрешность измерения ORL ((0.5 - 1.0) дБ), рекомендуется скомпенсировать это затухание путем проведения калибровки по эталонному отражению.

Eсли тестовая система заканчивается коннектором с полировкой UPC то подключать к нему ничего не нужно. Эталонным отражением будет являться отражение от границы этого коннектора с воздухом.

Если на конце тестовой системы коннектор с APC-полировкой, то для получения эталонного отражения требуется подключить к нему короткий патчкорд с коннектором UPC на конце.

После того как тестовая система подключена к измерителю ORL и на конце тестовой системы получен эталонный отражающий сигнал, нужно убедиться, что индикатор прибора показывает значение близкое к 14.7 дБ. Если значение на индикаторе находится в пределах до 17 дБ, нужно нажать долго кнопку "REF". На дисплее должно появиться значение "14.7дБ" и буква "c" левее значка режима измерения.

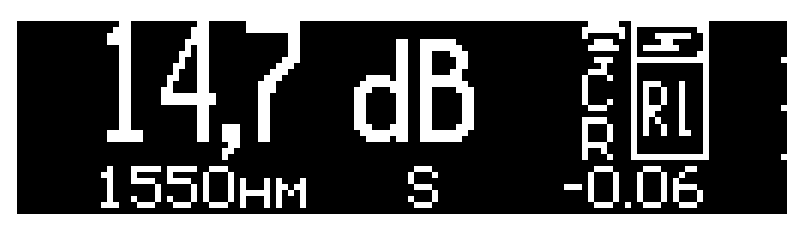

Рис.35. Результат компенсации затухания в тестовой системе.

Отказаться от результата компенсации можно, если снова долго нажать кнопку "REF". Если на дисплее отображается величина меньше чем 14.7 дБ. Это может быть по причине большого отражения в коннекторах тестовой системы

В этом случае требуется сначала устранить причину, а потом только приступать к выполнению компенсации затухания.

После выхода из режима измерения ORL сбрасываются все результаты компенсации.

!

# <span id="page-46-0"></span>**11. Работа с памятью**

В приборе имеется 512 универсальных ячеек памяти. Для хранения результатов, измеренных в любом из режимов: **P1, Pa, A, P2, Ln, Rl** достаточно одной такой ячейки. Для хранения результатов измерения, выполненных в режиме «Тестер-автомат» (например, на трех длинах волн) и результата измерения, выполненного в режиме **P1**, нужна одна ячейка памяти.

Ячейки пишутся последовательно. Номер ячейки начинается с 1 и увеличивается на 1 при каждой записи результата в память.

**ВАЖНО**

**Выборочная очистка ячеек памяти не предусмотрена. Очистка памяти производится только полностью.**

#### <span id="page-46-1"></span>*11.1. Сохранение результатов измерений*

Для сохранения результатов нажмите и удерживайте в течение двух секунд кнопку **S**. При этом в нижней строке отобразится номер ячейки, в которую были записаны показания прибора. В режимах «Тестер-Автомат» (**A**) и «Измеритель мощности авто» (**Pa**) номер последней записанной ячейки отображается постоянно. В остальных режимах он появляется на короткое время при записи результата.

#### <span id="page-46-2"></span>*11.3. Чтение результатов измерения*

Просмотр содержимого ячеек памяти на индикаторе прибора не возможен. Для просмотра результатов измерения пользуйтесь программой для загрузки результатов измерения тестера на компьютер «TopazMemManager\_2022» (см. п.11.4.)

#### <span id="page-46-3"></span>*11.4. Загрузка результатов из памяти прибора на компьютер*

Вы можете загрузить результаты измерения, сохраненные в памяти тестера, в компьютер для анализа результатов и подготовки отчётов.

#### **Для загрузки данных выполните следующие действия:**

- 1. Подключите прибор к компьютеру с помощью интерфейсного кабеля «USB ABmini» (поставляется в комплекте с прибором).
- 2. Для загрузки результатов запустите программу «TopMemManager\_2022».

Программу и руководство пользователя к ней можно скачать на сайте производителя тестеров по ссылке:

<https://topfibertester.ru/support/software>

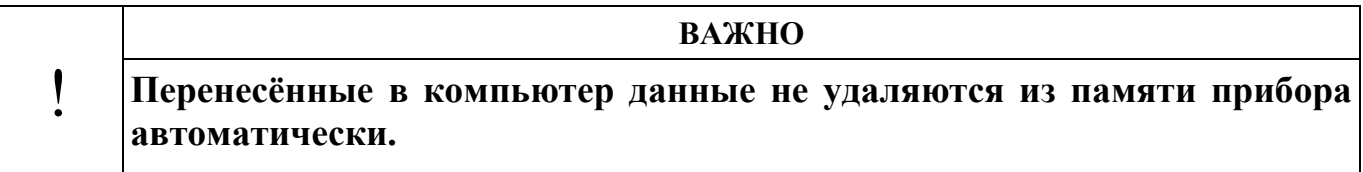

### <span id="page-47-0"></span>*11.5. Очистка памяти*

Прибор имеет возможность полностью удалить результаты измерений из памяти. Для полной очистки памяти выполните действия, описанные в параграфе 12.4 главы 12 («Установки»)

**Примечание:** Очистка памяти может быть также выполнена с помощью программы *TopMemManager\_2022*.(см. п.11.4)

# <span id="page-48-0"></span>**12. Установки**

Это служебный режим работы тестера, в котором можно выполнить установку внутренних часов, выяснить степень заполнения памяти и очистить память результатов измерения, установить вспомогательные параметры автоматизированных режимов работы тестера.

# <span id="page-48-1"></span>*12.1. Вход в режим «Установки». Переключение между страницами.*

Вход в режим "Установки", Шаг 1 :

# *Для моделей приборов с измерителем мощности P1 (72x0-A, 73xx-A, 73xx-AL)*

Войдите в меню выбора режима с помощью кнопки  $\mathbf{t}$  и переключитесь кнопками  $\left\{ \right.$ и  $\left\{ \right.$  на режим «Измеритель мощности».

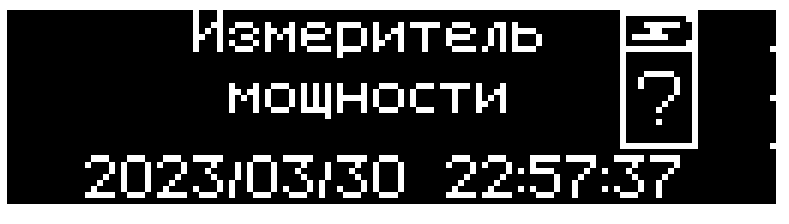

Рис.36. Меню Режим «Измеритель мощности»

*Для моделей приборов без измерителя мощности P1 (71x0-A, 71xx-AL)* 

Войдите в меню выбора режима с помощью кнопки  $\bigcup_{\alpha}$  и переключитесь кнопками  $\mathbf{u}$  на режим «Источник излучения»

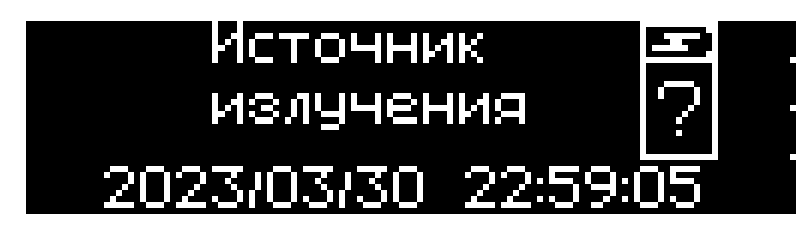

Рис.37. Меню Режим "Источник излучения".

Вход в режим "Установки", Шаг 2 :

Нажмите и удерживайте кнопку «**S**». На индикаторе в верхней строке появится надпись: «Установка часов», а ниже – текущие дата и время.

Рис.37. Страница «Установка часов»

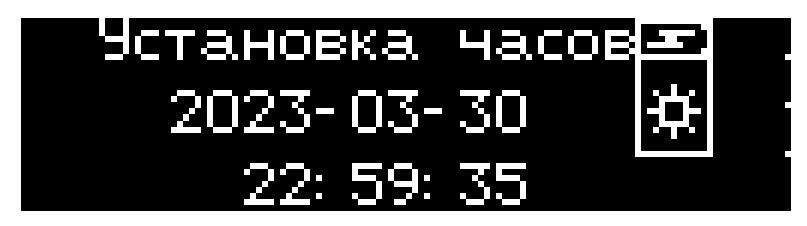

Таким образом в приборе включается режим «Установки».

Действия начинаются с установок даты и времени внутренних часов прибора. Переход на следующую страницу "Установок" производится коротким нажатием кнопки «**S**».

Выход из режима «Установки» происходит по нажатию кнопки  $\mathbf{\hat{C}}$ .

Ниже описан процесс редактирования параметров "Установки" на конкретных страницах в той последовательности, в которой они появляются по нажатию кнопки «**S**».

<span id="page-49-0"></span>*12.2. Установка даты и времени внутренних часов прибора.*

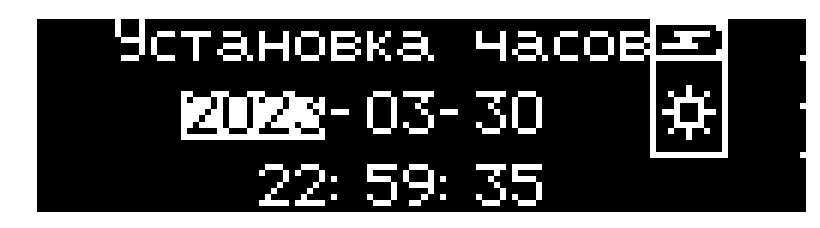

Рис.38. Редактирование даты и времени

Переход на следующую позицию производится кнопками горизонтальных стрелок. Изменение значения производится вертикальными стрелками.

Для сохранения изменений нужно выйти из режима "Установки" по нажатию кнопки

не переходя на следующую страницу.

# <span id="page-49-1"></span>*12.3. Установка номера волокна.*

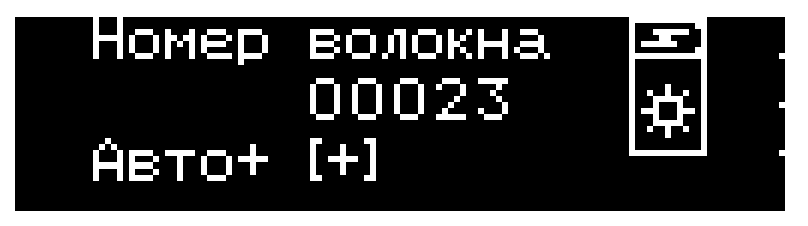

Рис.39. Установка номера волокна

Выбор позиции для редактирования номера производится кнопками горизонтальных стрелок. Изменение значения производится вертикальными стрелками. Установка/Сброс признака авто-инкремента номера волокна производится кнопкой w dBm

 $dB$ 

<span id="page-50-0"></span>*12.4. Просмотр количества занятых ячеек памяти тестера. Очистка памяти результатов измерения.*

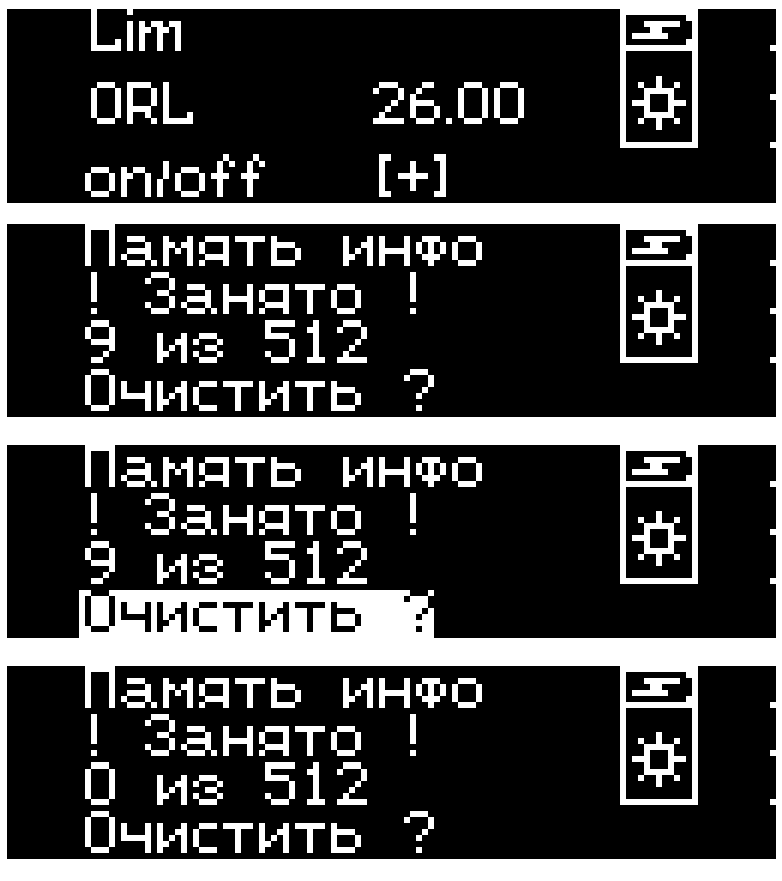

Рис.40.Очистка памяти результатов измерений

W

Переход на «Очистить?» производится коротким нажатием «»

dBm Подтверждение очистки памяти производится нажатием кнопки

# <span id="page-50-1"></span>*12.5. Установка порога по затуханию.*

Рис.41. Установка порога по затуханию

Изменение значения порога с шагом 0.5дБ производится кнопками  $\P$ и $\blacktriangleright$ . Установка / Сброс признака использования порогового значения при индикации

 $dRm$ результата измерения производится кнопкой  $\overline{\mathsf{dB}}$ .

<span id="page-50-2"></span>*12.6. Установка отображаемого уровня выходной мощности источника* 

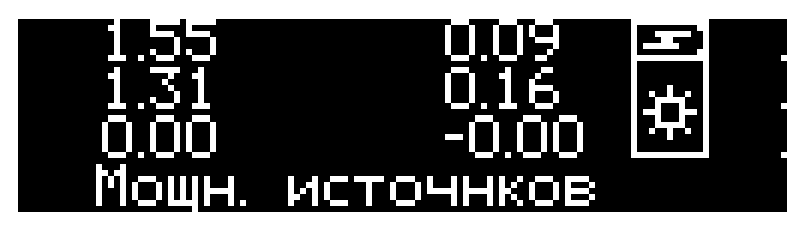

Рис.42. Установка выходного уровня источников.

Выбор редактируемого значения производится кнопками  $\blacktriangle/\blacktriangledown$ . Изменение значения с шагом 0.1дБ производится кнопками  $\langle u \rangle$ .

# <span id="page-51-0"></span>*12.7. Установка порога по обратному отражению (ORL).*

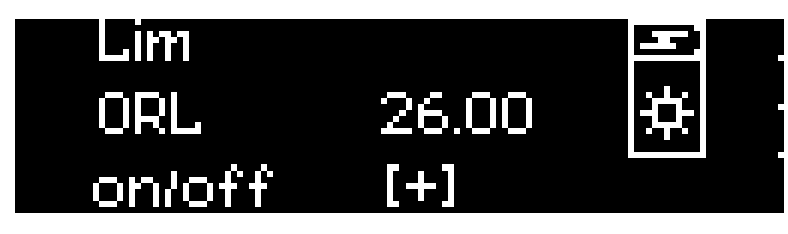

Рис.43. Установка порога по обратному отражению (ORL)

Изменение значения порога с шагом 0.5дБ производится кнопками  $\blacktriangleleft_{\text{H}}$ . Установка / Сброс признака использования порогового значения при индикации W

**dBm**<br>. результата измерения производится кнопкой **dB** 

# <span id="page-51-1"></span>*12.8. Информация о приборе.*

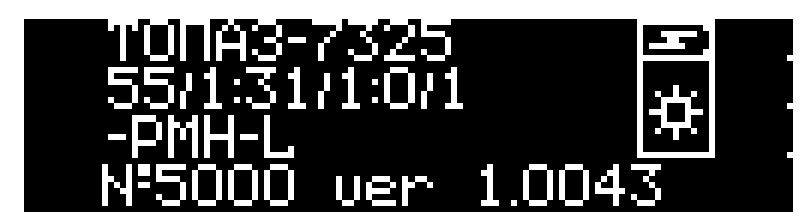

Рис.45. Информация о приборе

1. На этой странице можно посмотреть наименование модели, серийный номер прибора и версию внутреннего ПО прибора.

# <span id="page-52-0"></span>**13. Обслуживание**

По рабочим условиям эксплуатации тестер удовлетворяет требованиям группы 4 ГОСТ 22261-94, тем не менее, он требует бережного обращения.

Для продления срока службы и сохранения точности измерений рекомендуется выполнять следующее:

- 1. Проводите чистку оптических разъемов перед их использованием.
- 2. Для подключения к оптическим разъемам с полировкой типа «APC», помеченным соответствующей маркировкой вблизи разъема, используйте коннекторы только с полировкой типа «APC».
- 3. Предохраняйте прибор от пыли.
- 4. Избегайте высокой влажности или больших температурных перепадов.
- 5. В случае если вы пролили жидкости на или в прибор, немедленно выключите питание прибора и дайте прибору полностью высохнуть.
- 6. Избегайте ударов или вибраций.

# <span id="page-52-1"></span>*13.1. Чистка разъемов*

Для чистки разъемов выполните следующие действия (рис.45):

- 1. Открутите заглушку разъема.
- 2. Слегка смочите конец чистящей палочки спиртом (не более одной капли!).
- 3. Аккуратно вставьте чистящий конец в разъем.
- 4. Слегка проверните палочку в разъеме.
- 5. Выньте палочку из разъема.
- 6. Повторите пункты 3-5 с сухой палочкой.
- 7. Чистящие средства должны быть использованы только один раз.

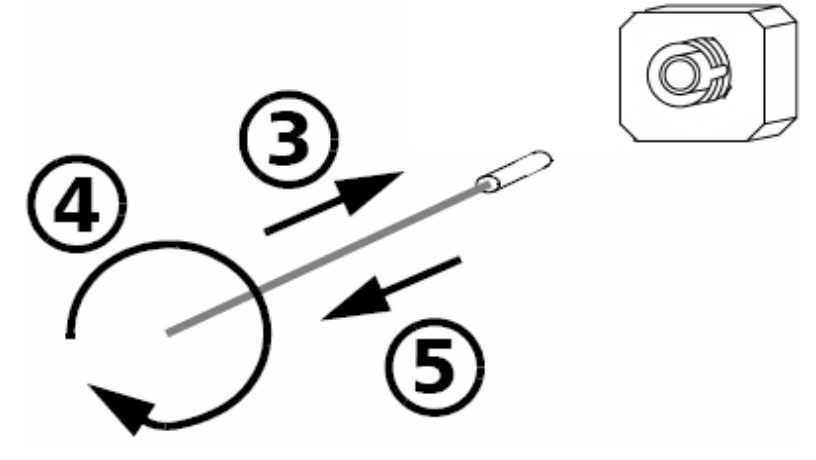

Рис.45. Чистка разъемов

#### **ВАЖНО**

! **Излишки спирта могут оставлять следы или загрязнения. Поэтому используйте небольшое количество спирта – достаточно одной капли.**

#### <span id="page-53-0"></span>*13.2. Зарядка аккумуляторной батареи*

Прибор обеспечивает непрерывную работу от полностью заряженной аккумуляторной батареей в нормальных условиях применения в течение не менее 20 часов.

В верхнем правом углу дисплея тестера (см. рис. 2) отображается уровень заряда батареи в виде контура значка «батарейки», заполненного в соответствии с уровнем заряда внутренней аккумуляторной батареи. Полностью заполненный значок соответствует 100% заряда батареи.

Заряд установленной в приборе Li-ion аккумуляторной батареи Можно выполнить следующими способами:

- 1. подключить прибор с помощью блока питания (из комплекта прибора) к сети 220 В. Блок питания подключается к разъему «5V», расположенному на нижней панели прибора.
- 2. Подключить прибор с помощью кабеля USB (из комплекта прибора) к порту USB компьютера или блоку питания с выходом USB.

В процессе заряда должен мигать красный светодиодный индикатор, расположенный на боковой панели прибора рядом с разъемом USB (см. рис. 3). По окончании процесса заряда индикатор светится непрерывно.

Стандартное время заряда с помощью штатного блока питания при комнатной температуре окружающего воздуха - 5 часов.

При зарядке через порт USB время достижения полного заряда может увеличиться.

**Заряд аккумуляторной батареи рекомендуется выполнять при температуре окружающей среды 20-25ºC. При более низкой температуре время заряда увеличивается. Не рекомендуется выполнять заряд при температуре ниже 0ºC!**

#### **ВАЖНО**

**При работе от внешнего источника питания исправная работа и технические характеристики тестера гарантируются только для внешнего источника питания из комплекта поставки прибора.**

!

# <span id="page-54-0"></span>*13.3. Замена аккумуляторной батарей*

# **Для замены аккумуляторной батареи:**

- 2. Выключите прибор
- 3. Откройте крышку батарейного отсека.
- 4. Извлеките старую батарею, отключите разъем батареи от прибора
- 5. Подключите новою батарею разъемом к прибору. Установите батарею в отсек.
- 6. Закройте крышку батарейного отсека.

# <span id="page-55-0"></span>**14. Поверка тестера**

Поверка тестера производится в соответствии со следующими нормативными документами:

ГОСТ 8.585-2005 «Государственная система обеспечения единства измерений. Государственная поверочная схема для средств измерений длины и времени распространения сигнала в световоде, средней мощности, ослабления и длины волны для волоконно-оптических систем связи и передачи информации».

ГОСТ Р 8.720-2010 – «Государственная система обеспечения единства измерений. Измерители оптической мощности, источники оптического излучения, измерители обратных потерь и тестеры оптические малогабаритные в волоконно-оптических системах передачи. Методика поверки».

<span id="page-55-1"></span>Межповерочный интервал – один год.

# **15. Комплектность**

Таблица 13.

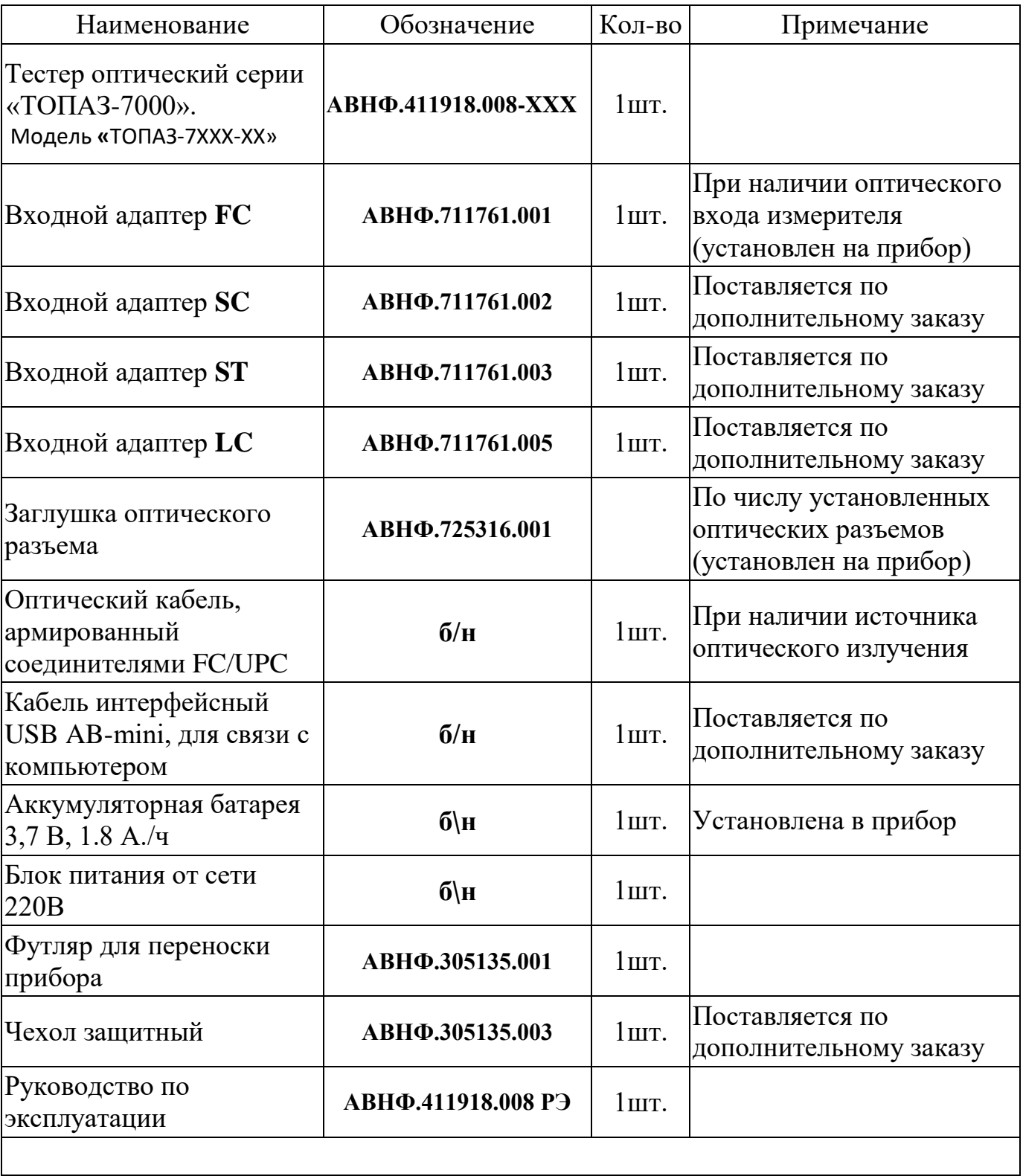

# <span id="page-57-0"></span>**16. Сведения о хранении и транспортировании**

Приборы до введения в эксплуатацию следует хранить на складах в упаковке предприятия-изготовителя при температуре окружающего воздуха от -25 °С до +55 °С и относительной влажности воздуха 95% при температуре +25 °С.

Хранить приборы без упаковки следует при температуре окружающего воздуха от +10 °С до +35 °С и относительной влажности воздуха 80% при температуре +25 °С.

В помещениях для хранения содержание в атмосфере коррозионноактивных агентов не должно превышать норм, указанных в ГОСТ 15150-69 для условий хранения 1Л.

Допускается транспортирование прибора в транспортной таре в закрытых транспортных средствах любого вида с соблюдением следующих условий:

- температура окружающего воздуха –  $25^{\circ}$ С ... +  $55^{\circ}$ С.

- относительная влажность воздуха – 95% при +25°С.

- атмосферное давление – 70–106,7 кПа (537–800 мм.рт.ст.).

- допустимая транспортная тряска:

число ударов в минуту – 80-120;

максимальное ускорение – 30 м/c2;

продолжительность воздействия – 1час.

При транспортировании самолетом приборы должны быть размещены в отапливаемых герметизированных отсеках.

# <span id="page-58-0"></span>**17. Гарантия**

Предприятие-изготовитель гарантирует соответствие тестера оптического серии «**ТОПАЗ-7000»** требованиям, приведенным в «Технических условиях» ТУ 665850-010- 35519520-07 при соблюдении потребителем условий эксплуатации, хранения и транспортирования, регламентированных данным описанием.

Предприятие-изготовитель гарантирует нормальную работу поставленного оборудования в течение 24 месяцев с момента передачи изделия покупателю. В случае обнаружения неисправностей изготовитель обязуется произвести гарантийный ремонт или замену неисправной продукции.

Доставку неисправного оборудования предприятию-изготовителю осуществляет покупатель за свой счет.

Гарантия не распространяется:

– на быстро изнашиваемые компоненты, детали отделки и прочие детали, обладающие ограниченным сроком использования;

Гарантия утрачивается в случаях:

– нарушения пломб и контрольных меток предприятия-изготовителя (при их наличии);

– отсутствия свидетельства о приемке;

– наличия механических следов вскрытия;

– возникновения повреждений, вызванных не зависящими от производителя причинами, такими, как перепады температур, попадание во внутрь прибора посторонних предметов, жидкостей, явления природы и стихийные бедствия, пожары, животные, насекомые и т. п.;

– отказов и неисправностей, вызванных транспортными повреждениями, небрежным обращением, и/или неправильным уходом, нарушением правил эксплуатации и эксплуатации изделия в недокументированных режимах, а также в случае несанкционированного ремонта прибора.

Предприятие-изготовитель не несет ответственности за убытки и упущенную выгоду, вызванную простоем изделия в связи с его неисправностью и проведением гарантийного ремонта.

Предприятие-изготовитель не несет ответственности за ущерб, причиненный другому оборудованию, работающему в сопряжении с данным изделием.

Предприятие-изготовитель не несет ответственности за физический урон и травмы, причиненные изделием. Комплектация, наличие механических повреждений проверяются покупателем на момент получения изделия, и в дальнейшем ответственность за комплектность и механические повреждения изготовитель не несет.

# <span id="page-59-0"></span>**18. Сведения о рекламациях**

В случае отказа в работе тестера оптического «**ТОПАЗ-7000»** в период гарантийных обязательств необходимо составить акт с указанием обозначения и номера прибора, присвоенного предприятием-изготовителем, даты изготовления, даты выхода из строя и отклонений фактических параметров от требований, указанных в настоящем РЭ.

Один экземпляр акта направить главному инженеру предприятия-изготовителя.

# **Контакты**

Россия, 192012, Санкт-Петербург, пр. Обуховской Обороны, д.112, корп.2, лит. И, офис 630 Адрес для почтовых отправлений: 192012, Санкт-Петербург, а/я 51

Телефон: (812) 380-85-09 E-mail: optics@topfibertester.ru

[www.topfibertester.ru](http://www.topfibertester.ru/)

# <span id="page-60-0"></span>**Свидетельство о приемке**

Тестер оптический cерии «ТОПАЗ-7000»

# **модель «ТОПАЗ-7…………….…….…….….» Зав.№…… …….……,**

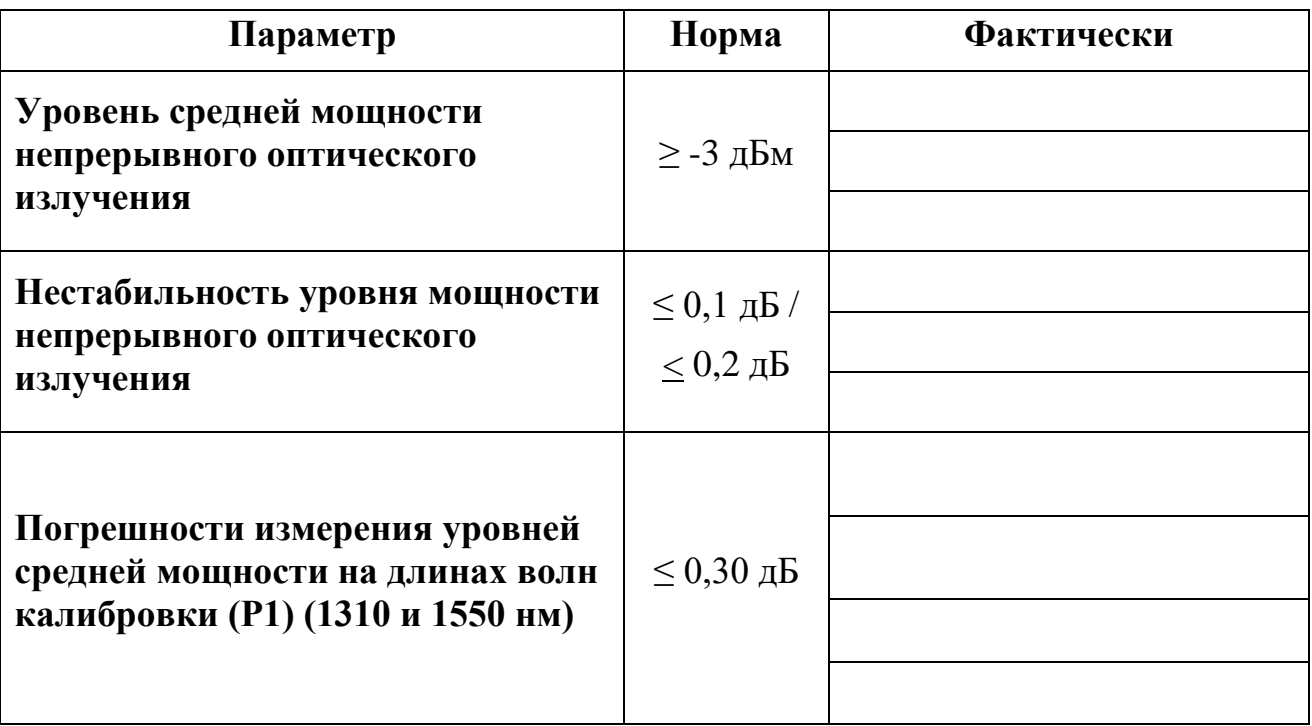

Прибор соответствует техническим характеристикам, приведенным в «Руководстве по эксплуатации», и признан пригодным к применению.

Дата изготовления……«………»……………..……...20....……г.

Дата продажи…………«………»……………..……...20....……г.

Личные подписи или оттиски личных клейм лиц, ответственных за приемку

МП  $\Box$ 

(подпись)